## **0.0.1 Präsenz/Überwachung/Lichtregelung/ IR 1335/1.0, Art. Nr. 6309xx**

# ● **Allgemeines**

Die Applikation 1335/1.0 ist für den KNX Präsenzmelder mit Lichtregelung und IR-Empfänger, Merten Artikel Nummer 6309XX entwickelt worden. Im folgenden wird das Gerät Präsenzmelder genannt. Aufgabe der Lichtregelung ist es mittels Helligkeitsensors eine anwesenheitsabhängige Lichtregelung zu ermöglichen. Die Lichtregelung ist wahlweise automatisch mittels eines Bewegungssensors oder manuell durch einen Vororttaster einschaltbar. Die Besonderheit der Präsenzmelderfunktion liegt in der kontinuierlichen Helligkeitsmessung über den integrierten Fühler. Diese Funktion ist in der Lage auch mit zugeschaltetem Kunstlicht die Änderungen der Außenhelligkeit (Tageslicht) zu messen und zu bewerten. Die Präsenzmelderfunktion schaltet die Beleuchtung trotz anwesender Personen ab, so dass die Außenhelligkeit ohne Kunstlichtanteil zum Arbeiten und sicheren Betrieb der Räume ausreicht (oberhalb der eingestellten Helligkeitsschwelle). Diese Eigenschaft reduziert den Energieverbrauch. Der Präsenzmelder schaltet die Beleuchtung nur dann ein, wenn bei einer zu niedrigen Umgebungshelligkeit Bewegungen vor dem Gerät erkannt werden. Werden im eingeschalteten Zustand keine weiteren Bewegungen mehr wahrgenommen schaltet der integrierte Treppenhausautomat auch die Beleuchtung wieder aus. Im Gegensatz dazu schaltet der Bewegungsblock nur aus, wenn keine Bewegung mehr vor dem Gerät stattfindet, d. h. helligkeitsunabhängig. Die Einschaltbedingung ist jedoch die gleiche wie bei dem Präsenzmelderblock.

Die ETS-Applikation beinhaltet 5 unabhängige Präsenz- oder Bewegblöcke, mit jeweils 4 Ausgangsobjekten und 1 Lichtregelungsblock. Es stehen 10 IR-Funktionsblöcke und 10 IR-Konfigurationsblöcke, um interne Geräteparameter zu verändern, zur Verfügung. Die technischen Daten des Präsenzmelders werden in der Gerätebeschreibung des Gerätes beschrieben.

**Hinweis:**<br>
Alle beschriebenen Einstellungen beziehen sich auf die ETS-Version 3. Sie können jedoch alle Einstellungen und Funktionen auch mit der ETS-Version 2 nutzen.

Die Applikationsdateien (vd2 und vd3) sind so konfiguriert, dass die Applikations-Ladezeit erheblich verkürzt wird. Beim Konvertieren eines ETS 2-Projektes in die ETS 3 geht diese Zeitersparnis verloren. Wenn Sie mit der ETS 3 arbeiten, benutzen Sie die vd3-Dateien.

Summe der möglichen Adressen und Verbindungen:

254 Adressen; 255 Verbindungen

|**Hinweis:** Wenn Sie in der ETS2 oder ETS 3 auf die Voreinstelungswerte zurückschalten ("Standard" klicken), dann werden sämtliche Werte, die Sie bis dahin geändert hatten, gelöscht. Eventuell parametrierte Gruppenadressen gehen verloren.

**| Hinweis**:<br> **| B** Da verschiedene Funktionen in Abhängigkeit zu anderen Funktionen stehen, sind diese abhängigen Funktionen nur dann in der ETS sicht- und anwählbar, wenn die vorgeschaltete Funktion freigegeben ist. Wenn Sie Funktionen abwählen oder Parameter verändern, kann es passieren, dass bereits verbundene Gruppenadressen entfernt werden.

# ● **Der schnelle Einstieg**

Wenn Sie die Applikation in der ETS einfügen oder die Schaltfläche "Standard" anklicken schaltet die ETS-Applikation automatisch in die Minimalkonfiguration.

In dieser sogenannten Minimalkonfiguration ist es möglich den Präsenzmelder in Betrieb zu nehmen. Für einige Anwendungsfälle ist die Minimalkonfiguration für die Praxis sogar ausreichend. Wir empfehlen auch die Minimalkonfiguration aufzurufen um sich mit der Applikationssoftware für den Präsenzmelder vertraut zu machen. Alle erweiterten, bzw. komplexeren Parameter sind nicht freigegeben. In der "Block Konfiguration" ist nur der erste "Beweg-/Präsenzblock" freigegeben. Die Lichtregelung und die IR-Empfängerfunktionen sind in dieser Konfiguration noch nicht freigeschaltet. In der Karte "Telegramme" wird nur das Ausgangsobjekt 1 freigegeben. Es handelt sich um ein 1Bit Ausgangsobjekt. Dieses Objekt sendet bei Beweganfang ein 1-Telegramm und bei Ablauf des internen Treppenhausautomaten wird ein 0-Telegramm gesendet. Grundsätzlich kann jeder Parameter auf seine individuellen Bedürfnisse abgestimmt werden. Die Helligkeitsschwelle und die Treppenhauszeit sollten aber in jedem Fall angepasst werden. Kontrollieren Sie die Karten "Helligkeit" und "Zeiten".

So werden die entsprechenden Objekte mit einem KNX-Schaltaktor verbunden.

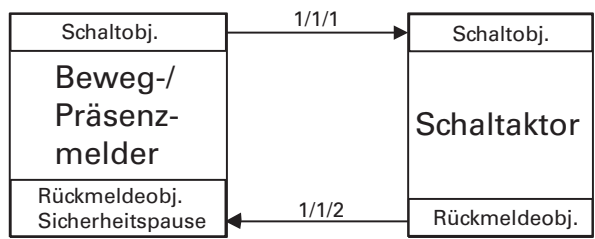

Um die erweiterten und komplexeren Parameter kennenzulernen sehen Sie sich die nachfolgenden Seiten an.

Präsenz/Überwachung/Lichtregelung/IR 1335/1.0, Art. Nr. 6309xx

## ● **Allgemeine Funktionen**

## **Die gemeinsame Sicherheitspause**

Beim Schalten von Leuchten, die im Erfassungsbereich des Präsenzmelders montiert sind, können optische Rückmeldungen auftreten. Der

Temperaturunter- schied der Leuchte oder die Änderung des Infrarotspektrums können von Passiv-Infrarot-Bewegungs-/ Präsenzmeldern wie eine Bewegung interpretiert werden (optische Rückkopplung).

Die Applikation besitzt ein gemeinsames Sicherheitspausensystem, d. h. eine durch den Präsenzmelder ausgelöste Sicherheitspause wirkt auf alle Blöcke der Applikation (außer IR-Empfänger Funktionen). Die Sicherheitspause kann entsprechend einem Parameter bei einem Aus-Telegramm oder bei einem Aus- und Ein-Telegramm auf dem Rückmeldeobjekt (Sicherheitspause) ausgelöst werden.

Das Rückmeldeobjekt des Schalt-/Dimmaktors muss mit dem Objekt Rückmeldung - Sicherheitspause des Präsenzmelders verbunden werden.

Nachdem eine Sicherheitspause gestartet wurde, werden die Signale vom Bewegungssensor für diese Zeit nicht mehr ausgewertet: Eine abgelaufene Treppenhauszeit kann während einer aktiven Sicherheitspause durch eine Bewegung nicht gestartet und eine laufende Treppenhauszeit kann durch eine Bewegung nicht retriggert werden.

Ein laufende Treppenlichtzeit wird durch das Aktivieren einer Sicherheitspause nicht beeinflusst, d. h. die gestartete Treppenlichtzeit läuft wie gewohnt ab.

**| Hinweis:**<br>
Nur die richtige Auswahl des Montageortes des Präsenzmelders und der Beleuchtung können optische Rückkopplungen vermeiden. Das Sicherheitspausensystem und das Sicherheitspausenobjekt der Applikation können nicht alle Fehlprojektierungen abfangen.

# **Kommunikationsobjekte**

Sie können folgende Kommunikationsobjekte auswählen:

## **Allgemein:**

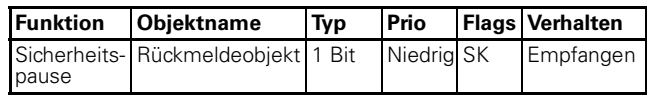

## **Parameter**

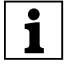

**Tomark Hinweis:**<br> **I** In den Parametereinstellungen stehen verschiedene Funktionen in Abhängigkeit zu anderen Funktionen. Je nach Parametereinstellung können manche Funktionen oder Objekte in der ETS angezeigt oder nicht angezeigt werden.

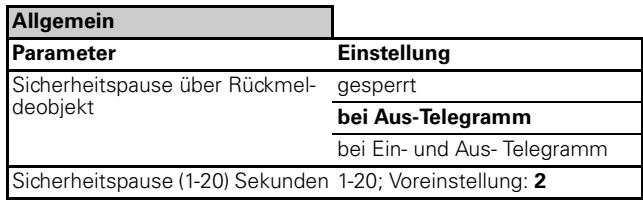

## ● **Allgemeine Helligkeitsauswertung**

Die aktuelle Helligkeit kann vom internen Helligkeitssensor, von einem externen Kommunikationsobjekt oder von beiden Abhängigkeiten ermittelt werden. Das Verhältnis von internen zu externen Wert kann dabei parametriert werden.

## **Kommunikationsobjekte**

Sie können folgende Kommunikationsobjekte auswählen:

## **Allgemein:**

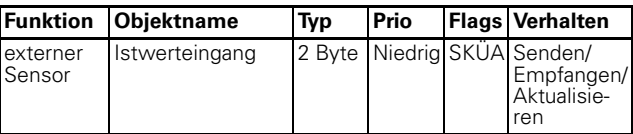

## **Parameter**

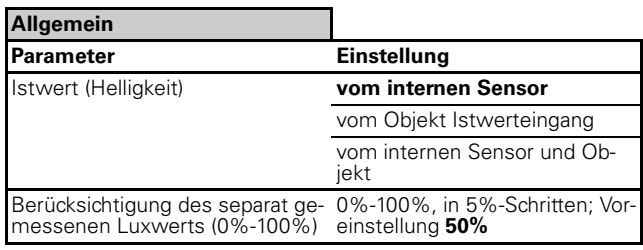

Präsenz/Überwachung/Lichtregelung/IR 1335/1.0, Art. Nr. 6309xx

## **Istwertkorrekur**

Der gemessene Helligkeitswert (Istwert) kann korrigiert werden, dabei wird zwischen dem Montageort des Präsenzmelders und der Referenzfläche (z. B. Schreibtischfläche) unterschieden.Mit Hilfe der Istwertkorrektur soll, unter Berücksichtigung des vom Präsenzmelders gemessenen Helligkeitswertes am Montageort und einer internen Verschiebungskurve, der Helligkeitswert der Referenzfläche ermittelt werden. Bei einer Lichtregelung ist nicht der Helligkeitswert am Montageort interessant, sondern der Helligkeitswert an der Referenzfläche (Schreibtisch).

Für eine Istwertkorrektur benötigen Sie ein Luxmeter, die gemessenen Luxwerte werden anschließend in der Applikationssoftware des Präsenzmelders eingetragen.

Bei starker Sonneneinstrahlung auf die Referenzfläche oder den Montageort sollten die Messungen nicht durchgeführt werden. Unter Umständen, kann eine Verdunkelung des Raumes das Messergebnis verbessern.

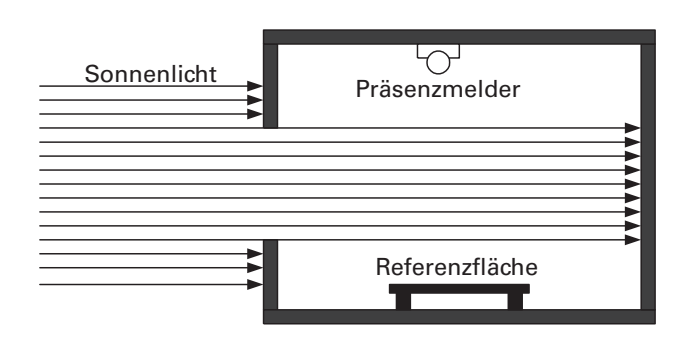

Optimale Lichtverhältnisse für eine Istwertkorrektur. Die Messergebnisse am Montageort, bzw. an der Referenzfläche werden gleichmäßig vom natürlichen Licht beeinflußt.

Für die Istwertkorrektur werden 4 Messungen benötigt:

- Das Kunstlicht ist ausgeschaltet, Messung der Helligkeit am Montageort des Präsenzmelders.
- Das Kunstlicht ist eingeschaltet (max. Helligkeit), Messung der Helligkeit am Montageort des Präsenzmelders.
- Das Kunstlicht ist ausgeschaltet, Messung der Helligkeit auf der Referenzfläche (z. B. Schreibtisch).
- Das Kunstlicht ist eingeschaltet (max. Helligkeit), Messung der Helligkeit auf der Referenzfläche (z. B. Schreibtisch).

Die 4 gemessenen Luxwerte werden in der Applikationssoftware eingetragen. In der Karte "Allgemein" stehen bei freigeschalteter "Istwertkorrektur" 4 Felder zur Verfügung. "Leuchtmittel ausgeschaltet", bzw. "Leuchtmittel max. Helligkeit" für den Istwert am Montageort. Das Gleiche gilt für den Istwert auf der Referenzfläche.

Der ermittelte Helligkeitswert gilt für alle Präsenz-/Bewegblöcke und den Lichtregler. Dieser Wert kann zyklisch auf den Bus gesendet werden.

**| Hinweis:**<br>
Wenn sich die Verhältnisse des Raumes ändern, z. B. durch andere Möbel, Bodenbeläge oder Decke, d.h. wenn sich die Reflexionsflächen innerhalb des Raumes ändern, muss erneut eine Messung durchgeführt werden. Die ermittelten Messwerte werden in der Applikationssoftware eingetragen. Danach muss der Präsenzmelder erneut programmiert werden.

# **Kommunikationsobjekte**

Sie können folgende Kommunikationsobjekte auswählen:

## **Allgemein:**

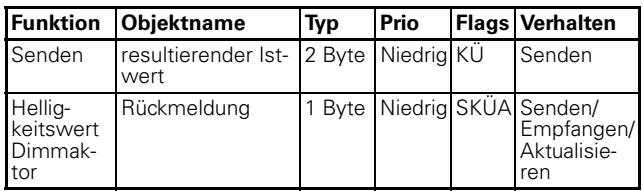

## **Parameter**

**TEXT Hinweis:**<br>
In den Parametereinstellungen stehen verschiedene Funktionen in Abhängigkeit zu anderen Funktionen. Je nach Parametereinstellung können manche Funktionen oder Objekte in der ETS angezeigt oder nicht angezeigt werden.

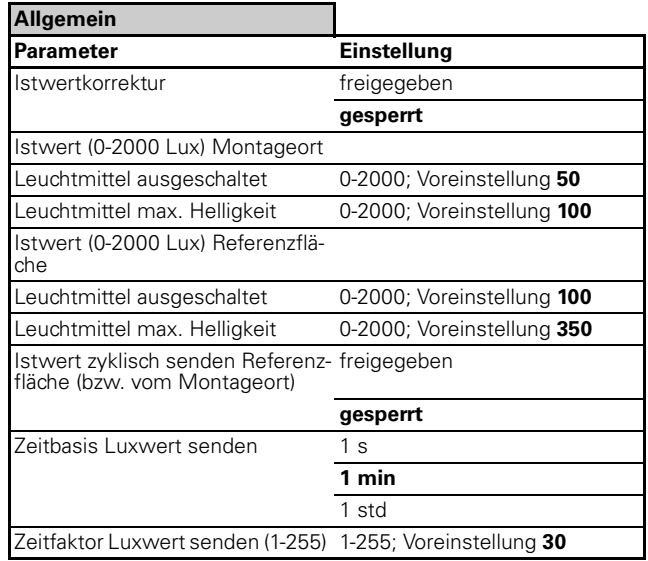

## ● **Präsenz-/Bewegblock**

### **Grundlegende Funktion eines Präsenzblocks**

In einem Präsenzblock ist ein Treppenhausautomat "integriert". Der Präsenzblock sendet bei zu niedriger Umgebungshelligkeit **und** einer erkannten Bewegung ein Ein-Telegramm auf den Bus. Wenn keine Bewegung mehr registriert wird, startet die Treppenlichtzeit. Nach einer parametrierten Zeit wird ein Aus-Telegramm auf den Bus gesendet.

Steigt die Helligkeit über eine bestimmte Schwelle wird eine parametrierte Zeit gestartet und nach Zeitablauf wird ebenfalls ein Aus-Telegramm gesendet.

## **Grundlegende Funktion eines Bewegungsblocks**

In einem Bewegungsblock ist wie in einem Präsenzblock ebenfalls ein Treppenhausautomat "integriert". Der Bewegungsblock sendet bei zu niedriger Umgebungshelligkeit **und** einer erkannten Bewegung ein Ein-Telegramm auf den Bus. Wenn keine Bewegung mehr registriert wird, startet die Treppenlichzeit. Nach einer parametrierten Zeit wird ein Aus-Telegramm auf den Bus gesendet.

Im Gegensatz zum Präsenzblock findet eine Helligkeitsmessung **nur** in dem Moment statt, wenn die erste Bewegung erkannt wird. Werden weitere Bewegungen erkannt, unabhängig von einer veränderten Helligkeit, wird **kein** Aus-Telegramm gesendet. Erst wenn keine Bewegung mehr registriert wird, startet die Treppenlichtzeit und nach der parametrierten Zeit wird ein Aus-Telegramm gesendet.

## **Block Konfiguration**

Bis zu 5 Beweg-/Präsenzblöcke stehen zur Verfügung. In der Standart-Einstellung ist Block 1 freigegeben.

## **Parameter**

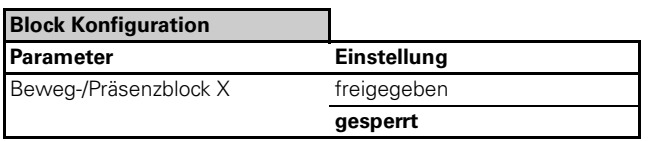

## **Bewegungserkennung**

Das Gerät hat einen Erfassungswinkel von 360°. Die 360°-Erfassung wird in 4 Sektoren unterteilt. Die jeweils 90° großen Sektoren werden mit Buchstaben A;B;C und D bezeichnet.

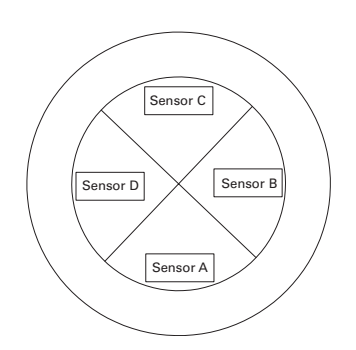

In die Bewegungserkennung gehen 4 unabhängige Passiv Infrarot Sensoren (Sektoren A bis D) ein. Über die ETS ist es möglich alle 4 Sensoren gleichmäßig zu parametrieren oder jeder Sektor kann einzeln parametriert werden. In der Karte "Bewegsensoren" können die Sektorbezogenen Einstellungen "freigegeben" oder "gesperrt" werden. Bei einer Sperrung der Sektorbezogenen Einstellungen wird die Empfindlichkeit und die Reichweite für alle 4 Sensoren gleichmäßig verändert.

Wenn die Sektorbezogenen Einstellungen "freigegeben" sind, erscheinen weitere Karten um die Sektoren A - D einzeln zu parametrieren. Das "Objekt Reichweite" und die "Totzeit Bewegungsanfang" beziehen sich jeweils auf alle 4 Sensoren des jeweiligen Blocks. Für jeden Bewegsensor kann die Reichweite und Empfindlichkeit über Parameter oder mit Hilfe einer IR-Fernbedienung für jeden Block unabhängig eingestellt werden. Anmerkung: Über eine IR-Fernbedienung kann nur die Reichweite und nicht die Empfindlichkeit eingestellt werden. Eine weitere Option ist die Einstellung der Reichweite über das Kommunikationsobjekt Reichweite, dass für jeden Block freigegeben werden kann. Zur Unterdrückung von Störgrößen oder zum Verzögerten Einschalten kann eine Totzeit für den Bewegungsanfang aktiviert werden. Nach Bewegungserkennung (Bewegungsanfang) wird die Totzeit gestartet. Die Bewegungsanfangsaktion (senden eines Telegramms auf den Bus) kann erfolgen, falls nach Ablauf der Totzeit immer noch eine Bewegung innerhalb der Bewegungszeit erkannt wird.

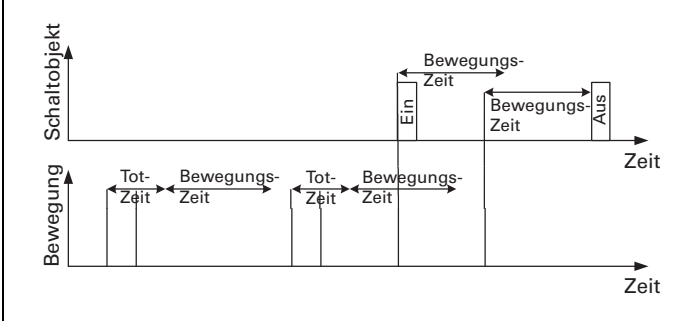

Bei der Betriebsart Masterbetrieb oder Normalbetrieb entspricht die Bewegungszeit in dem obigen Diagramm der Treppenlichtzeit. Bei der Betriebsart Slavebetrieb oder Überwachungsbetrieb entspricht die Bewegungszeit der Zykluszeit. In der Praxis lassen sich eine Vielzahl von Anwendungen durch die verschiedenen Blöcke und Sensoren realisieren.

Präsenz/Überwachung/Lichtregelung/IR 1335/1.0, Art. Nr. 6309xx

Ein Anwendungsbeispiel aus der Praxis:

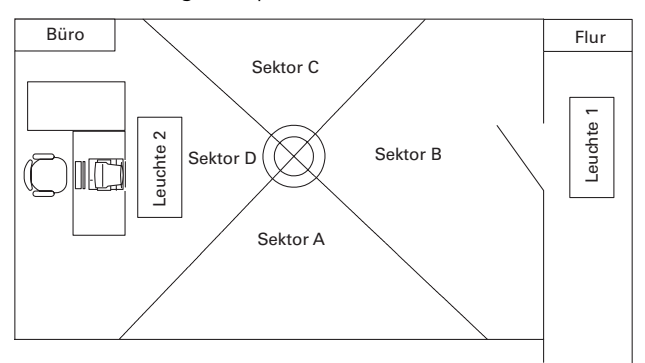

- Leuchte 1 soll nur einschalten bei Bewegung im Flur.
- Für den Präsenzblock 1 werden die Sektoren A;C und D gesperrt, der Sektor B ist freigegeben und schaltet Leuchte 1
- Leuchte 2 soll nur einschalten bei Bewegungen in der Nähe des Schreibtisch.
- Für den Präsenzblock 2 werden die Sektoren A;C und D freigegeben und schalten die Leuchte 2, Sektor B ist gesperrt.

# **Blockdiagramm Präsenz-/Bewegungsblock**

Ein Blockdiagramm verdeutlicht die Zusammenhänge der einzelnen Abhängigkeiten:

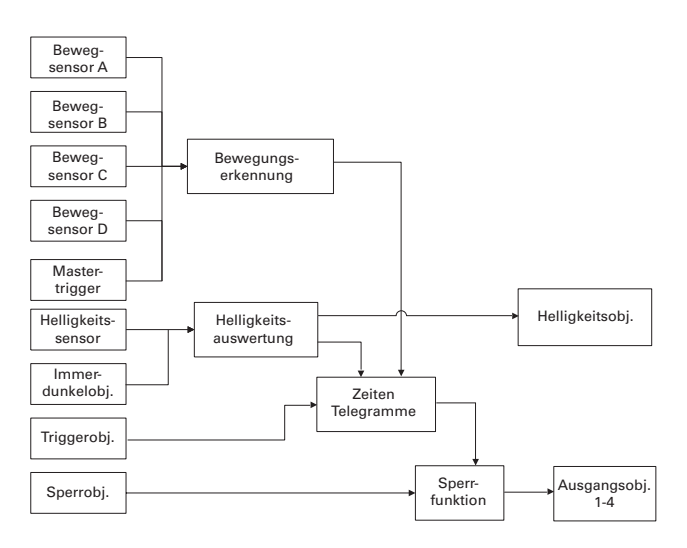

# **Bewegungsauswertung**

Wie bereits weiter oben beschrieben gehen die 4 Bewegsensoren in die Bewegungserkennung ein. Das Mastertriggerobjekt ist helligkeitsabhängig und simuliert bei einem Ein-Telegramm eine Bewegung, ein Aus-Telegramm wird nicht berücksichtigt.

Das Triggerobiekt ist helligkeitsunabhängig und simuliert ebenfalls bei einem Ein-Telegramm eine Bewegung. Es ist parametrierbar ob das Triggerobjekt bei einem Aus-Telegramm die Beleuchtung vorzeitig ausschalten kann.

**Te Hinweis:**<br> **Das Mastertriggerobjekt und das Triggerobjekt** werden in der ETS erst angezeigt, wenn die Betriebsart des Gerätes auf "Masterbetrieb" eingestellt ist. Siehe Karte "Block X Allgemein", Parameter: "Betriebsart". Das Master-/Triggerobjekt berücksichtigt die Totzeit (Totzeit siehe weiter vorne) nicht und reagiert unverzögert. Nähere Informationen zum Master-/Triggerobjekt finden Sie weiter hinten.

# **Kommunikationsobjekte**

Sie können folgende Kommunikationsobjekte auswählen:

# **Block X Allgemein Bewegsensoren:**

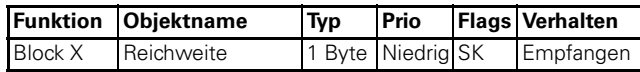

# **Parameter**

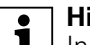

**Tomark Hinweis:**<br> **I** In den Parametereinstellungen stehen verschiedene Funktionen in Abhängigkeit zu anderen Funktionen. Je nach Parametereinstellung können manche Funktionen oder Objekte in der ETS angezeigt oder nicht angezeigt werden.

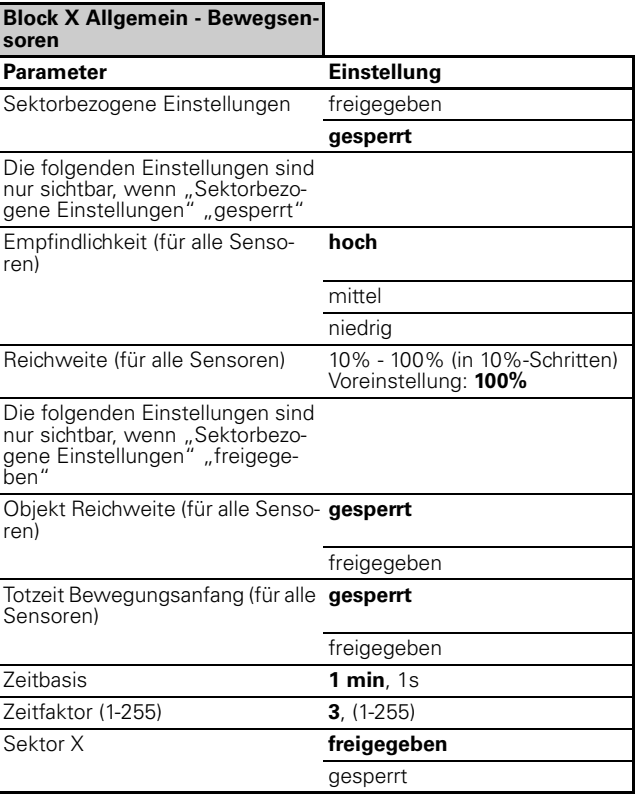

Präsenz/Überwachung/Lichtregelung/IR 1335/1.0, Art. Nr. 6309xx

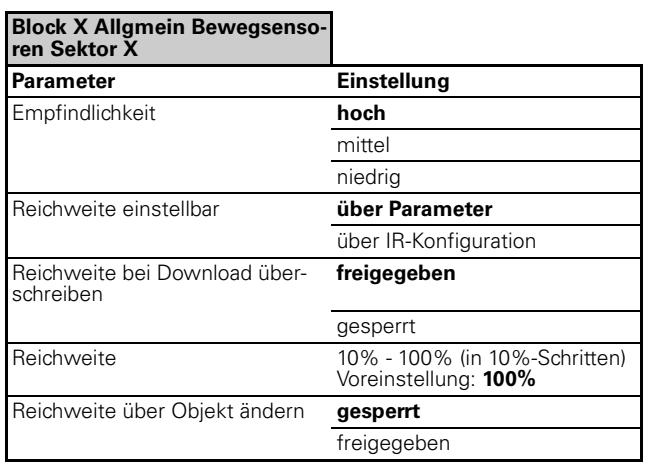

# ● **Helligkeitsauswertung**

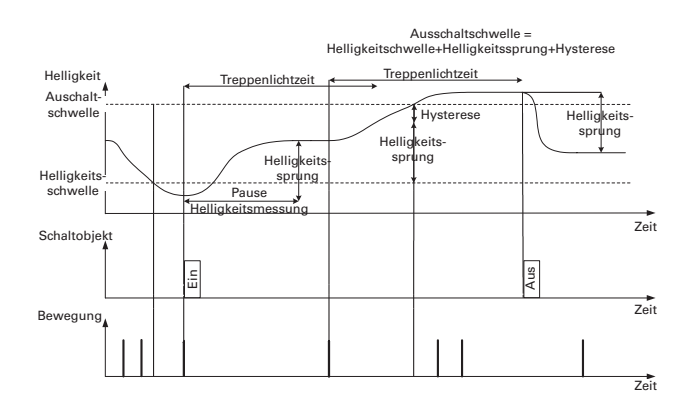

**Helligkeitsauswertung eines Präsenzmelders:**

Nachdem eine Bewegung unterhalb der eingestellten Helligkeitsschwelle erkannt wurde und die Aktion bei Bewegungsanfang (hier Ein-Telegramm senden) ausgeführt wurde, wirkt die Helligkeitsverriegelung nicht mehr, somit kann durch das Auftreten einer erneuten Bewegung die Treppenlichtzeit retriggert werden. Steigt jedoch während dessen die Umgebungshelligkeit über die eingestellte Helligkeitsschwelle + ermittelten Helligkeitssprung + einer Hysterese (in Bezug auf die Helligkeitsschwelle), wird eine laufende Treppenlichtzeit nicht mehr retriggert. Nach Ablauf der Treppenlichtzeit kann je nach Parametrierung ein Aus-Telegramm gesendet werden. Eine weitere Option ist es beim Überschreiten der Ausschaltschwelle nicht die restliche Treppenlichtzeit ablaufen zu lassen, sondern eine definierte Restlaufzeit zu starten.

## **Helligkeitsauswertung eines Bewegungsmelders:**

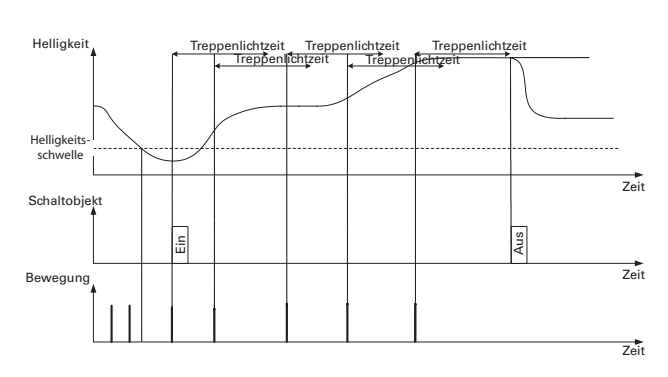

Der Unterschied zum Präsenzmelder ist, dass der Bewegungsmelder nach dem Ausführen der Bewegungsanfangsaktion (Ein-Telegramm senden) in den nicht helligkeitsabhängigen Modus wechselt. Dabei können erneut erkannte Bewegungen die Treppenlichtzeit retriggern. Anders als beim Präsenzmelder kann der Bewegungsmelder nicht den Helligkeitssprung verarbeiten und es findet auch keine Einstellung einer Hysterese statt.

# **Helligkeit**

Für jeden der 5 Beweg-/Präsenzblöcke lässt sich die Helligkeitschwelle separat parametrieren. Jeder Block hat eine eigene Karte "Helligkeit". Erst wenn die parametrierte Helligkeitsschwelle unterschritten wird und der Präsenzmelder eine Bewegung registriert, kann je nach Parametrierung des Gerätes eine Treppenlichtzeit gestartet und ein Ein-Telegramm auf den Bus gesendet werden. Die Helligkeitsschwelle ist einstellbar von 10 bis 2000 Lux.

In der Karte "Helligkeit" und dem Parameter "Reaktion bei ausreichender Helligkeit trotz Bewegung" wird festgelegt ob der angewählte Block als Präsenz- oder Bewegungsmelder arbeitet. Wählen Sie in der ETS "Präsenzmelder" muss zusätzlich die Hysterese in Prozent und die Pause für Helligkeitsmessung eingestellt werden. Diese Einstellung fällt weg, wenn "Bewegungsmelder" gewählt wurde.

Über den Parameter "Objekt Helligkeitsschwelle" "freigegeben" oder "gesperrt" kann angewählt werden, ob die Helligkeitsschwelle über den Bus verändert werden soll. Das kann sinvoll sein, falls mehrere Präsenzmelder in einem Gebäude montiert sind. Durch das Objekt "Helligkeitsschwelle - Block X" kann über die ETS oder z. B. über ein IP-Touch Panel die Helligkeitsschwelle verändert werden, in allen Gebäudeteilen wird die Helligkeitsschwelle zu gleich eingestellt.

# **Helligkeitsobjekt 1 Bit**

Das Helligkeitsobjekt sendet einen 1 Bit Wert auf den Bus. Wird die parametrierte Helligkeitsschwelle unterschritten kann ein Ein-Telegramm gesendet werden. Wird die Helligkeitsschwelle überschritten kann ein Aus-Telegramm gesendet werden. Das invertierte Senden ist ebenfalls einstellbar.

Präsenz/Überwachung/Lichtregelung/IR 1335/1.0, Art. Nr. 6309xx

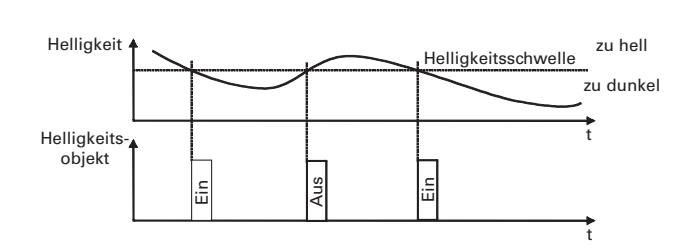

## **Immerdunkelobjekt**

Bei freigegebenen "Immerdunkelobjekt" wird je nach Objektwert in dem Präsenzmelder intern Dunkelheit simuliert. Das "Immerdunkelobjekt" wird bei Master-/ Slave-Schaltungen verwendet. Projektierungen von Master-/Slave-Schaltungen werden weiter hinten beschrieben.

# **Kommunikationsobjekte**

Sie können folgende Kommunikationsobjekte auswählen:

## **Block X Allgemein Helligkeit:**

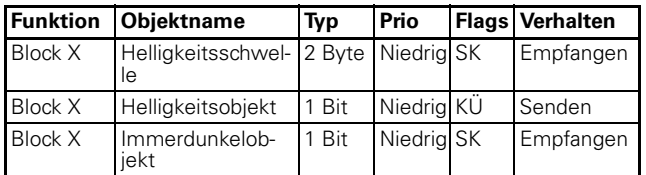

**TEXT Hinweis:**<br>
In den Parametereinstellungen stehen verschiedene Funktionen in Abhängigkeit zu anderen Funktionen. Je nach Parametereinstellung können manche Funktionen oder Objekte in der ETS angezeigt oder nicht angezeigt werden.

## **Parameter**

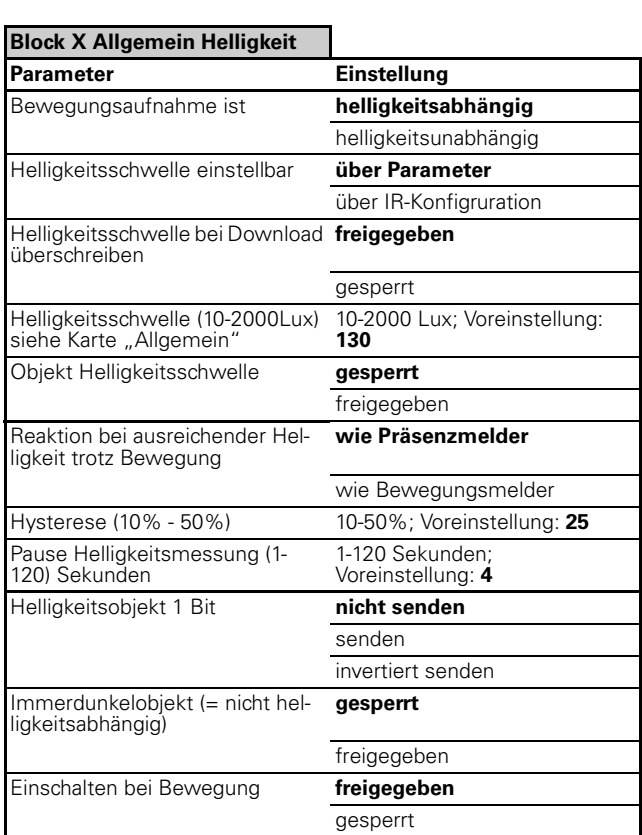

# ● **Betriebsarten**

In der Applikationssoftware wird für jeden Block (Beweg-/Präsenzblock 1-5) festgelegt in welcher Betriebsart dieser Block arbeitet. Folgende Betriebsarten stehen zur Verfügung:

- Normalbetrieb
- Masterbetrieb
- Slavebetrieb
- Überwachungsbetrieb

Je nach Betriebsart werden unterschiedliche Parameter und Kommunikationsobjekte angezeigt. Jede Betriebsart kann helligkeitsabhängig oder nicht helligkeitsabhängig arbeiten.

# **Normalbetrieb**

In dieser Betriebsart besitzt der Präsenzmelder keine externen Triggerobjekte (Mastertriggerobjekt, Triggerobjekt). Telegramme können nicht zyklisch gesendet werden, somit kann kein Master-Slave-System aufgebaut werden. In der Standardeinstellung sendet der Präsenzmelder bei Bewegungsanfang ein Ein-Telegramm und nach Ablauf der Bewegungszeit (Treppenlichtzeit) ein Aus-Telegramm.

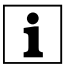

**| Hinweis:**<br> **Benutzen Sie die Einstellung "Normalbetrieb",** wenn der Beweg-/Präsenzblock für sich alleine arbeitet. D. h. pro Raum wird ein Präsenzmelder verwendet und dieser schaltet eine Leuchte oder ein Leuchtenband.

## **Masterbetrieb**

Der Masterbetrieb stellt alle möglichen Parameter und Kommunikationsobjekte des Präsenzmelders zur Verfügung. Mit Hilfe des Mastertriggerobjektes oder des Triggerobjektes kann ein Master-Slave-System aufgebaut werden. In der Stanadrteinstellung sendet der Präsenzmelder bei Bewegungsanfang ein Ein-Telegramm und nach Ablauf der Bewegungszeit (Treppenlichtzeit) ein Aus-Telegramm.

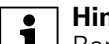

**| Hinweis:**<br> **Benutzen Sie die Einstellung "Masterbetrieb"** wenn ein Master-Slave-System aufbebaut werden soll. D. h. wenn z. B. in einem Raum mehrere Präsenzmelder verwendet werden. Ein Präsenzmelder bewertet die Helligkeit und arbeitet als Master, die anderen Präsenzmelder arbeiten als Slave nicht helligkeitsabhängig und "steuern" den Master an. Projektierungen von Master-/Slave-Systemen werden weiter hinten beschrieben.

# **Slavebetrieb**

Im Slavebetrieb werden in der Standarteinstellung bei erkannter Bewegung zyklisch Ein-Telegramme gesendet. Diese Telegramme sind für das Mastertriggerobjekt oder das Triggerobjekt des Masters bestimmt.

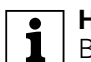

**Hinweis:**<br>
Benutzen Sie die Einstellung "Slavebetrieb" wenn ein Master-Slave-System aufgebaut werden soll. D. h. wenn z. B. in einem Raum mehrere Präsenzmelder verwendet werden. Ein Präsenzmelder bewertet die Helligkeit und arbeitet als Master, die anderen Präsenzmelder arbeiten als Slave nicht helligkeitsabhängig und "steuern" den Master an. Projektierungen von Master-/Slave-Systemen werden weiter hinten beschrieben.

# **Überwachungsbetrieb**

Im Überwachungsbetrieb werden in der Standardeinstellung bei erkannter Bewegung zyklisch Ein-Telegramme gesendet. Nach Ablauf der Bewegungszeit (Zykluszeit bei Bewegung) werden zyklisch Aus-Telegramme gesendet.

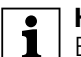

**| Hinweis:**<br> **| Benutzen Sie die Einstellung "Überwachungs**betrieb", wenn der Präsenzmelder für eine Raumüberwachung verwendet wird und Telegramme zyklisch auf den Bus senden soll.

# **Kommunikationsobjekte**

Sie können folgende Kommunikationsobjekte auswählen:

# **Block X Allgemein:**

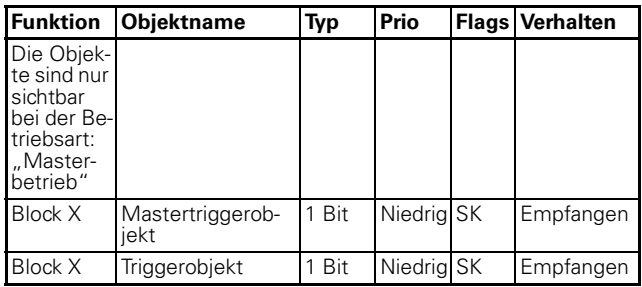

## **Parameter**

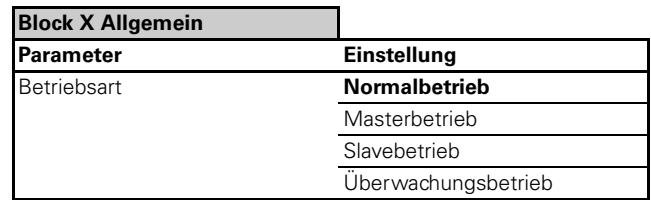

**Hinweis:**<br>**Beim Umschalten der Betriebsart ändern sich** die Karten "Helligkeit" und "Zeiten".

# ● **Telegramme**

Für jeden Präsenz-/Bewegblock kann die "Aktion bei Bewegungsanfang" in Abhängigkeit von der Betriebsart eingestellt werden:

Normalbetrieb:

- "sofort senden"
- "nicht senden"

Masterbetrieb:

- "sofort senden"
- "sofort senden und danach zyklisch"

– "nicht senden"

Slavebetrieb:

"sofort senden und danach zyklisch" (ist im Hintergrund der Applikationssoftware fest eingestellt, wird in den Parametern nicht angezeigt)

Überwachungsbetrieb:

- "sofort senden und danach zyklisch" (ist im Hintergrund der Applikationssoftware fest eingestellt, wird in den Parametern nicht angezeigt)

Präsenz/Überwachung/Lichtregelung/IR 1335/1.0, Art. Nr. 6309xx

Das Verhalten nach "Ablauf der Bewegungszeit" ist ebenfalls in Abhänigkeit der Betriebsart einstellbar: Normalbetrieb:

- "senden nach Ablauf der Treppenlicht-/Restzeit"
- "nicht senden"

Masterbetrieb:

- "senden nach Ablauf der Treppenlicht-/Restzeit"
- "senden nach Ablauf der Treppenlichtzeit und danach zyklisch"
- "nicht senden"

## Slavebetrieb:

– "nicht senden" (ist im Hintergrund der Applikationssoftware fest eingestellt,wird in den Parametern nicht angezeigt )

Überwachungsbetrieb:

"senden nach Ablauf der Zykluszeit bei Bewegung und danach zyklisch" (ist im Hintergrund der Applikationssoftware fest eingestellt, wird in den Parametern nicht angezeigt)

Für jeden der 5 Präsenz-/Bewegblöcke stehen jeweils 4 Ausgangsobjekte zur Verfügung, die über die Applikationssoftware freigeschaltet werden können. Eine Sendepause zwischen den einzelnen Ausgangsobjekten pro Block kann eingestellt werden.

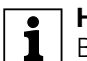

**Hinweis:**<br> **Bei** 5 Präsenz-/Bewegblöcken und jeweils 4 Ausgangsobjekten stehen pro Präsenzmelder insgesamt 20 Schalt-/Wertobjekte zur Verfügung.

# **Parameter**

**Tabe Hinweis:**<br>
In den Parametereinstellungen stehen verschiedene Funktionen in Abhängigkeit zu anderen Funktionen. Je nach Parametereinstellung können manche Funktionen oder Objekte in der ETS angezeigt oder nicht angezeigt werden.

### **Block X Allgemein Telegramme**

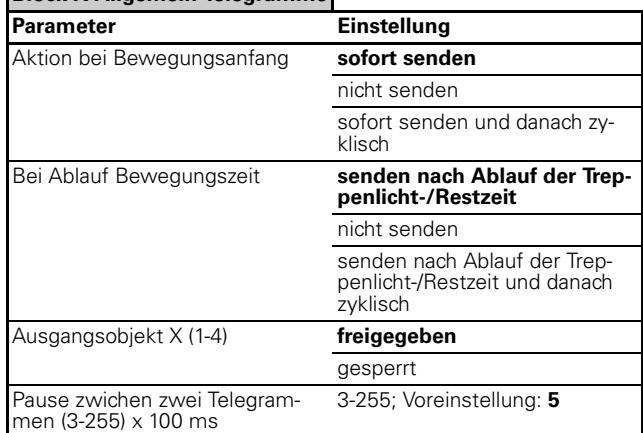

# **Ausgang Schalt-/Wertobjekt X**

Für jedes Ausgangsobjekt kann zwischen einem 1 Bit, 1Byte (0%-100%), 1Byte (0-255) oder 2 Byte Objekt gewählt werden. Die Telegrammwerte sind für den Bewegungsanfang und für den Ablauf der Bewegungszeit zu parametrieren. Ein Objekt kann dabei seinen aktuellen Wert oder einen definierten Wert auf den Bus senden.

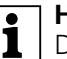

**Textuels:**<br>
Der aktuelle Wert kann z. B. von einer Zeitschaltuhr gesendet werden. In den Nachtstunden wird ein kleinerer Byte-Wert auf das Ausgangsobjekt des Präsenzmelders gesendet, als in den Tagstunden.

# **Kommunikationsobjekte**

Sie können folgende Kommunikationsobjekte auswählen:

# **Block X Allgemein - Telegramme - Ausgang Schalt- /Wertobjekt X:**

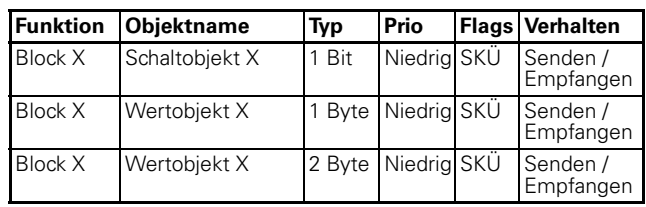

Präsenz/Überwachung/Lichtregelung/IR 1335/1.0, Art. Nr. 6309xx

## **Parameter**

**TERNIGS**<br>
Die unten dargestellten Paramtereinstellungen sind **abhängig** von der Betriebsart und der Objekteinstellungen (1Bit, 1Byte oder 2Byte). Je nach Parametrierung werden einige Parameter nicht angezeigt!

In den Parametereinstellungen stehen verschiedene Funktionen in Abhängigkeit zu anderen Funktionen. Je nach Parametereinstellung können manche Funktionen oder Objekte in der ETS angezeigt oder nicht angezeigt werden.

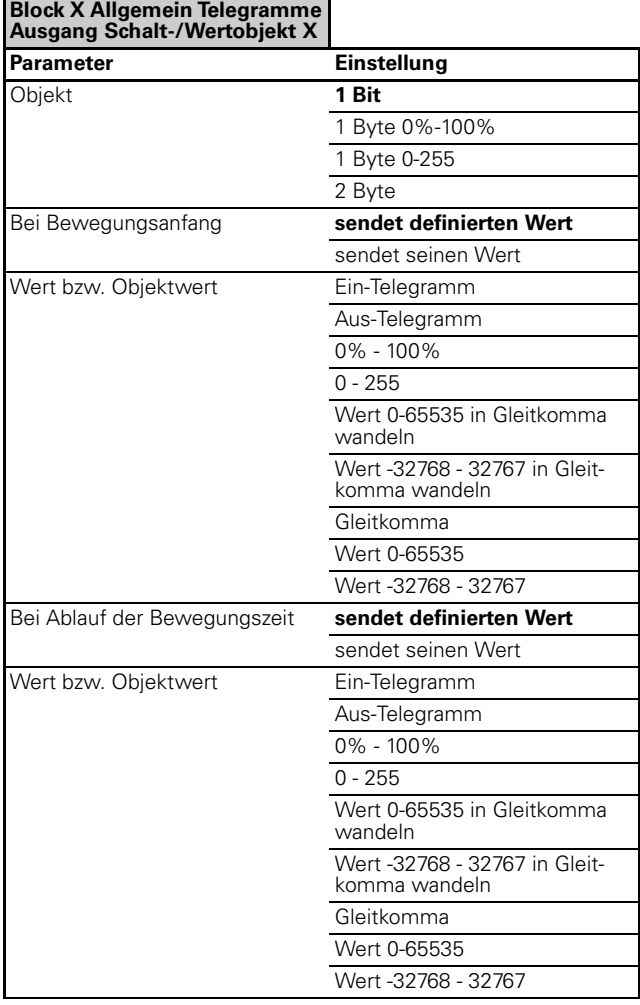

**| Hinweis zu Parametereinstellungen 2 Byte:**<br> **| 1** Je nach Einstellung des Objekttypwertes ergeben sich neue Parameter, die Werte können je nach Parametrierung sofort eingegeben werden, oder werden mit Vorzeichen x Basiswert x Faktor ermittelt!

# ● **Treppenlichtzeit**

Die Treppenlichtzeit bzw. Zykluszeit ist parametrierbar über eine Zeitbasis x Faktor. Bei der Betriebsart "Normalbetrieb" und "Masterbetrieb" wird die "Treppenlichtzeit" parametriert. Bei der Betriebsart "Slavebetrieb" und "Überwachungsbetrieb" wird die "Zykluszeit" parametriert.

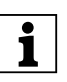

**| I**n der Karte "Zeiten" sind einige Parameterdar-<br>| stellungen und auswählbare Objekte **abhängig** von der eingestellten Betriebart!

**| Hinweis:**<br> **Bei der Betriebsart** "Slavebetrieb" und "Überwachungsbetrieb" werden keine weiteren Objekte durch Veränderung in der Karte "Zeiten" dargestellt.

# **Lernbare Treppenlichtzeit**

Der Präsenzmelder ist mit einer "lernbaren Treppenlichtzeit" ausgerüstet. Bei freigeschalteter "lernbarer Treppenlichtzeit" kann der Präsenzmelder bei kurzem Aufenthalt im Raum eine kurze Nachlaufzeit starten. Bei langem Aufenthalt im Raum, wird eine lange Nachlaufzeit gestartet.

Für die "lernbare Treppenlichtzeit" stehen die Parameter "Zeitbasis", "Minimaler Zeitfaktor", "Lernschritt Zeitfaktor", "Maximaler Zeitfaktor" und "Empfindlichkeit des Lernschritts" zur Verfügung. Findet nur kurz Bewegung vor dem Präsenzmelder statt, so liegt die Nachlaufzeit (bis zum Ausschalten) in Nähe des "Minimalen Zeitfaktor" x "Zeitbasis". Finden länger andauernde Bewegungen statt, so wird in Abhängigkeit der eingestellten Lernempfindlichkeit ein "Lernschritt Zeitfaktor" zur Treppenlichtzeit addiert bis das Maximum erreicht wird. Nach Ablauf der Treppenlichtzeit wird wieder mit dem "Minimalen Zeitfaktor" gestartet.

# **Kommunikationsobjekte**

# **Betriebsart: Normalbetrieb**

Sie können folgende Kommunikationsobjekte auswählen:

# **Block X Allgemein Zeiten:**

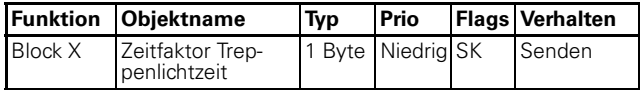

# **Parameter**

## **Betriebsart: Normalbetrieb**

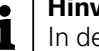

**TEXT Hinweis:**<br>
In den Parametereinstellungen stehen verschiedene Funktionen in Abhängigkeit zu anderen Funktionen. Je nach Parametereinstellung können manche Funktionen oder Objekte in der ETS angezeigt oder nicht angezeigt werden.

Präsenz/Überwachung/Lichtregelung/IR 1335/1.0, Art. Nr. 6309xx

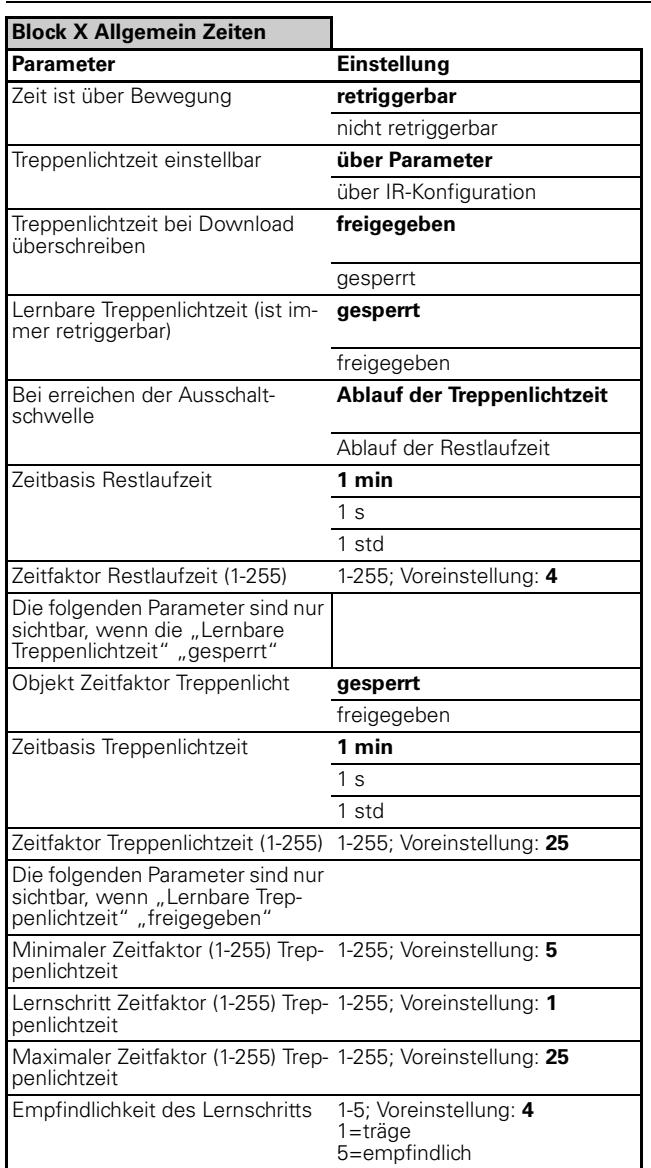

# **Kommunikationsobjekte**

## **Betriebsart: Masterbetrieb**

Sie können folgende Kommunikationsobjekte auswählen:

# **Block X Allgemein Zeiten:**

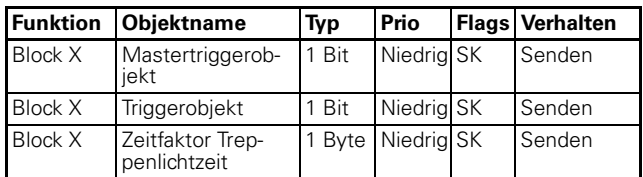

### **Parameter Betriebsart: Masterbetrieb**

**TEXT Hinweis:**<br>
In den Parametereinstellungen stehen verschiedene Funktionen in Abhängigkeit zu anderen Funktionen. Je nach Parametereinstellung können manche Funktionen oder Objekte in der ETS angezeigt oder nicht angezeigt werden.

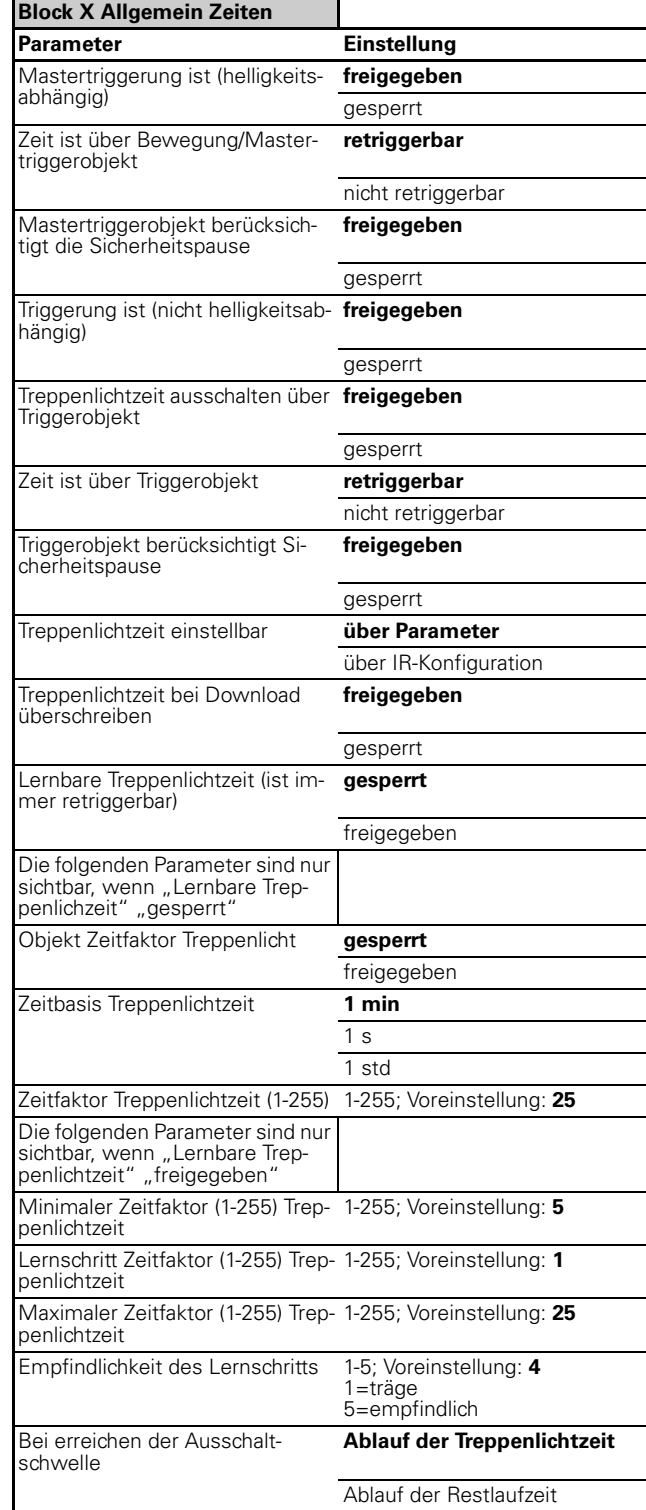

Präsenz/Überwachung/Lichtregelung/IR 1335/1.0, Art. Nr. 6309xx

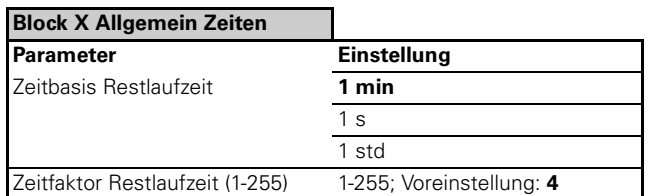

## **Kommunikationsobjekte**

### **Betriebsart: Slavebetrieb**

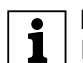

**| Hinweis:**<br> **E** Es werden keine Objekte für "Zeitfaktor" bzw. Objekte für "Triggerung" angezeigt. Ausnahme: Slave als Präsenzmelder (helligkeitsabhängig) hier wird ein Triggerobjekt als Kommunikationsobjekt angeboten.

## **Parameter Betriebsart: Slavebetrieb**

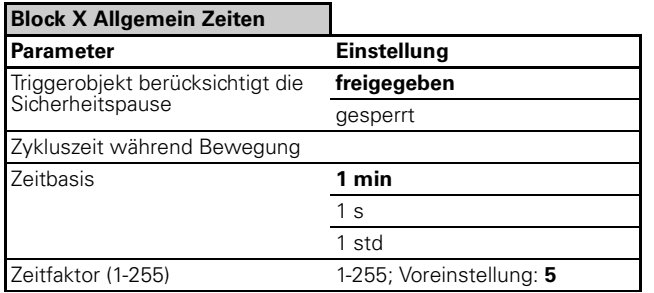

# **Kommunikationsobjekte**

# **Betriebsart: Überwachungsbetrieb**

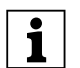

**| Hinweis:**<br> **E** Es werden keine Objekte für "Zeitfaktor" bzw. Objekte für "Triggerung" angezeigt.

## **Parameter Betriebsart: Überwachungsbetrieb**

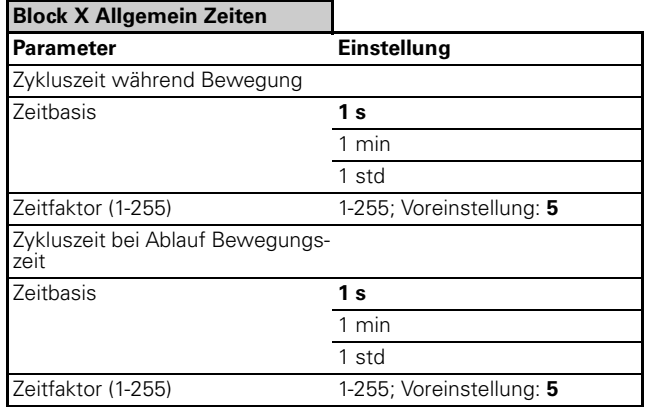

## ● **Sperrfunktion**

Der Präsenzmelder kann mit Hilfe des Sperrobjektes gesperrt werden, dabei kann der Aktivierungszeitpunkt Download / Busspannungswiederkehr oder Empfang eines Sperrtelegramms sein. Das Aktivierungstelegramm der Sperrfunktion kann ein Ein-Telegramm oder ein Aus-Telegramm sein. Bei Beginn der Sperre kann (falls über Parameter freigegeben) ein Telegramm über das entsprechende Ausgangsobjekt gesendet werden. Ein zyklisches Senden ist z. B. bei der Überwachung sinnvoll, weil bestimmte Busteilnehmer ein zyklisch gesendetes Aus-Telegramm benötigen. Beim Deaktivieren der Sperrfunktion wird der aktuelle Zustand des Präsenzmelders wiederhergestellt (eine laufende Treppenlichtzeit wird nicht gestoppt/Bewegungsanfangaktionen oder Aktion bei Ablauf der Bewegungszeit wird gesendet).

# **Kommunikationsobjekte**

Sie können folgende Kommunikationsobjekte auswählen:

# **Block X Allgemein:**

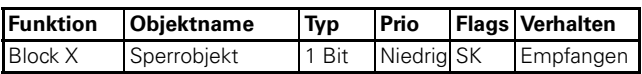

## **Parameter**

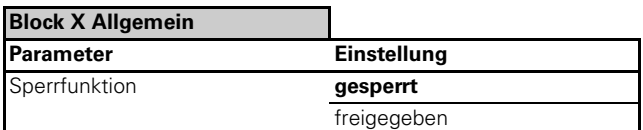

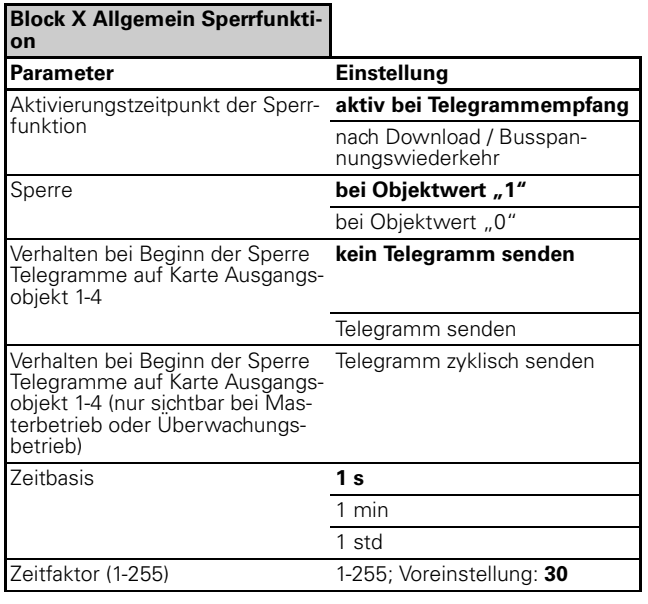

Präsenz/Überwachung/Lichtregelung/IR 1335/1.0, Art. Nr. 6309xx

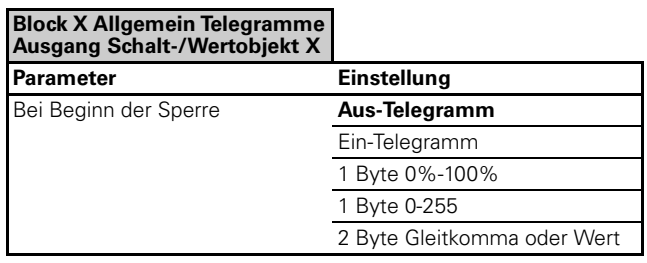

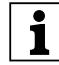

# **| Hinweis zu Parametereinstellungen 2 Byte:**<br> **| 1** Je nach Einstellung des Objekttypwertes erge-

ben sich neue Paramter, die Werte können je nach Parametrierung sofort eingegeben werden, oder werden mit Vorzeichen x Basiswert x Faktor ermittelt!

# ● **Bestimmte Parameter über den Bus ändern**

Folgende Parameter können über den Bus geändert werden:

- "Zeitfaktor Treppenlichtzeit"
- "Reichweite"
- "Helligkeitsschwelle"

**| Hinweis:**<br>
Nach Busspannungsausfall und -wiederkehr bleiben die geänderten Werte erhalten.

## **Kommunikationsobjekte**

Sie können folgende Kommunikationsobjekte auswählen:

## **Block X Allgemein Zeiten:**

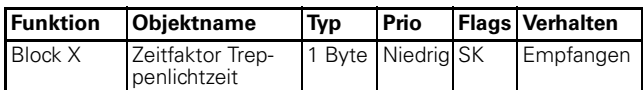

## **Block X Allgemein Bewegsensoren:**

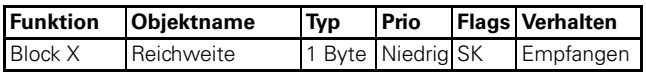

## **Block X Allgemein Helligkeit:**

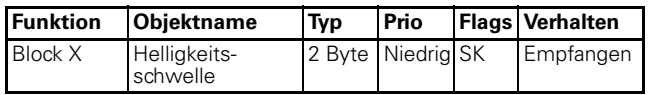

## **Parameter**

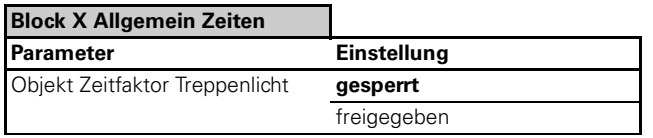

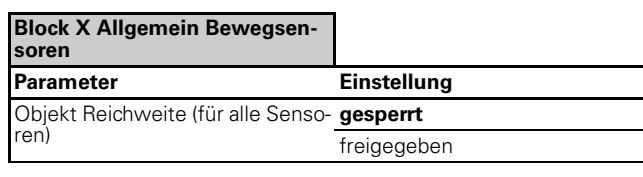

### **Block X Allgemein Helligkeit**

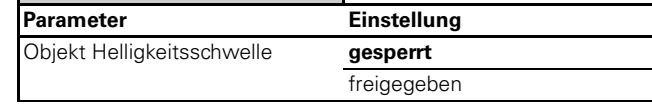

### ● Master-/Slave Proiektierungen über das Trigger**bzw. Mastertriggerobjekt**

### **Allgemeine Hinweise zum Trigger- und Mastertriggerobjekt**

Das Triggerobjekt wirkt **ohne** Helligkeitsmessung auf die Treppenlichtzeit. Der Objektwert "1"startet die

Treppenlichtzeit (Bewegungsanfangsaktion), weitere "1"-Telegramme retriggern die Treppenlichtzeit, falls freigegeben.

Der Objektwert "0" kann die Treppenlichtzeit abschalten (Aktion Ablauf Bewegungszeit), falls freigegeben.

Das Mastertriggerobjekt wirkt **mit** Helligkeitsüberprüfung auf die Treppenlichtzeit. Der Objektwert "1" startet die Treppenlichtzeit (Bewegungsanfangsaktion), weitere "1"-Telegramme retriggern die Treppenlichtzeit, falls freigegeben.

Der Objektwert "0" ist bei dem Mastertriggerobjekt ohne Bedeutung.

Die Parameter "Triggerobjekt berücksichtigt die Sicherheitspause" (freigegeben/gesperrt) und "Mastertriggerobjekt berücksichtigt die Sicherheitspause" (freigegeben/gesperrt) bestimmen die Wirkung der Sicherheitspause auf die beiden externen Triggerobjekte.

### **Anwendungsbeispiel 1:**

**Slave als Bewegungsmelder (nicht helligkeitsabhängig) und Master als Bewegungsmelder (nicht helligkeitsabhängig)**

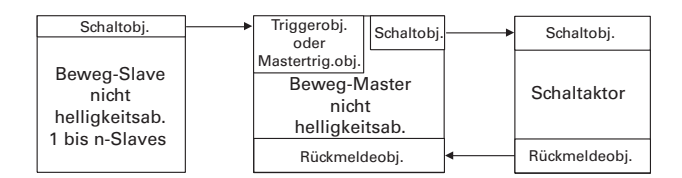

- nicht helligkeitsabhängiges System
- Slave sendet bei Bewegung zyklisch Ein-Telegramme
- Master schaltet Aktor bei Bewegungserkennung oder Trigger ein

Präsenz/Überwachung/Lichtregelung/IR 1335/1.0, Art. Nr. 6309xx

- Master retriggert Treppenlichtzeit bei Bewegungserkennung oder Trigger
- Master schaltet aus bei Treppenlichtzeitablauf
- Zykluszeit Slave höchstens Treppenlichtzeit / 2
- Treppenlichtzeit über Bewegung/Mastertrigger/ Trigger retriggerbar

# **Anwendungsbeispiel2:**

**Slave als Bewegungsmelder (nicht helligkeitsabhängig) und Master als Bewegungsmelder (helligkeitsabhängig)**

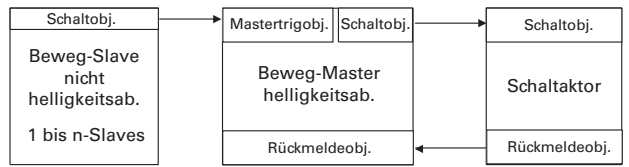

- Master wertet lokal die Helligkeit aus
- Slave sendet bei Bewegung zyklisch Ein-Telegramme
- Master schaltet Aktor bei Bewegungserkennung oder Mastertriggerein, falls es zu dunkel ist
- Master retriggert Treppenlichtzeit bei Bewegungserkennung oder Trigger, falls vorher eingeschaltet
- Master schaltet aus bei Treppenlichtzeitablauf
- Zykluszeit Slave höchstens Treppenlichtzeit / 2
- Treppenlichtzeit über Bewegung/Mastertrigger/ Trigger retriggerbar

# **Anwendungsbeispiel 3:**

## **Slave als Bewegungsmelder (helligkeitsabhängig) und Master als Bewegungsmelder (helligkeitsabhängig)**

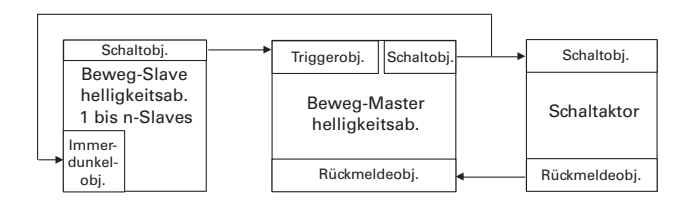

- Master und Slave werten die Helligkeit aus
- Slave sendet bei Bewegung zyklisch Ein-Telegramme, falls es zu dunkel ist oder "Immerdunkelobjekt" ist "1"
- Master schaltet Aktor bei Bewegungserkennung ein, falls es zu dunkel ist
- Master schaltet Aktor bei Trigger ein
- Master retriggert Treppenlichtzeit bei Bewegungserkennung oder Trigger, falls vorher eingeschaltet
- Master schaltet aus bei Treppenlichtzeitablauf (immerdunkelobjekt wieder "0")
- Zykluszeit Slave höchstens Treppenlichtzeit / 2
- Treppenlichtzeit über Bewegung/Mastertrigger/ Trigger retriggerbar

### **Anwendungsbeispiel 4: Slave als Bewegungsmelder (nicht helligkeitsabhängig) und Master als Präsenzmelder (helligkeitsabängig)**

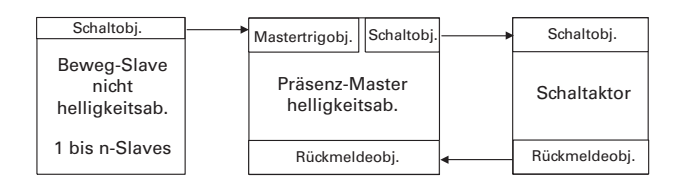

- Master wertet lokal die Helligkeit aus
- Slave sendet bei Bewegung zyklisch Ein-Telegramme
- Master schaltet Aktor bei Bewegungserkennung oder Mastertrigger ein, falls es zu dunkel ist
- Master retriggert Treppenlichtzeit bei Bewegungserkennung oder Trigger, falls vorher eingeschaltet und die Umgebungshelligkeit nicht zu hoch ist
- Master schaltet aus bei Treppenlichtzeitablauf oder Umgebungshelligkeit ist hoch genug
- Zykluszeit Slave höchstens Treppenlichtzeit / 2
- Treppenlichtzeit über Bewegung/Mastertrigger/ Trigger retriggerbar

## **Anwendungsbeispiel 5: Slave als Präsenzmelder (helligkeitsabhängig) und Master als Präsenzmelder (helligkeitsabhängig)**

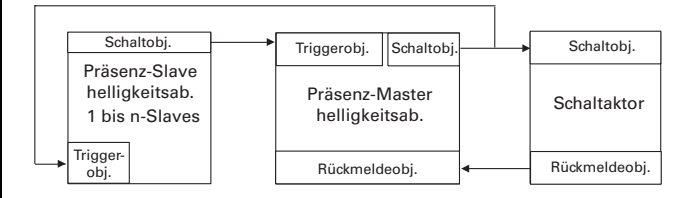

- Master und Slave werten die Helligkeit aus
- Slave sendet bei Bewegung zyklisch Ein-Telegramme, falls es zu dunkel ist und die Umgebungshelligkeit im eingeschalteten Zustand nicht zu hoch ist
- Master schaltet Aktor bei Bewegungserkennung ein, falls es zu dunkel ist
- Master schaltet Aktor bei Trigger ein
- Master retriggert Treppenlichtzeit bei Bewegungserkennung, falls vorher eingeschaltet und die Umgebungshelligkeit nicht zu hoch ist
- Master retriggert Treppenlichtzeit bei Trigger
- Master schaltet aus bei Treppenlichtzeitablauf oder Umgebungshelligkeit ist hoch genug
- Zykluszeit Slave höchstens Treppenlichtzeit / 2

Präsenz/Überwachung/Lichtregelung/IR 1335/1.0, Art. Nr. 6309xx

– Treppenlichtzeit über Bewegung/Mastertrigger/ Trigger retriggerbar

# ● **IR-Empfängerkonfiguration**

Für den Präsenzmelder stehen folgende IR-Empfängerfunktionen zur Verfügung:

- Umschalten (1 Bit; 1Byte)
- Schalten (1 Bit; 1 Byte)
- Dimmen (1-flächig; 2flächig)
- Jalousie (1-flächig; 2-flächig)
- Flankenfunktion (1 Bit; 1 Byte)
- Flankenfunktion (mit 2-Byte-Werten)
- Szenen-Ansteuerung

Für jeden IR-Funktionskanal (1-10) können mit der ETS die entsprechenden Funktionen parametriert werden. Jeder Kanal hat den gleichen Funktionsumfang. Funktionsübergreifend muss der entsprechende IR-Kanal (1-50) einer Merten Fernbedienung gewählt werden, auf den die IR-Funktion reagieren soll.

# **Funktion Umschalten (1 Bit; 1 Byte)**

Mit der Umschaltfunktion wird beim Betätigen einer IR-Fernbedienungstaste abwechselnd ein Ein-/Aus-Telegramm über das Schaltobjekt gesendet. Es besteht ebenfalls die Möglichkeit 1 Byte-Werte (0-100% oder 0-255) über das Wertobjekt zu senden.

# **Funktion Schalten (1 Bit; 1 Byte)**

Mit der Schaltfunktion wird beim Betätigen einer IR-Fernbedienungstaste ein Ein- oder Aus-Telegramm über das Schaltobjekt gesendet. Es besteht auch die Möglichkeit 1 Byte-Werte (0-100% oder 0-255) über das Wertobjekt zu senden.

# **Dimmfunktion heller und dunkler (1-flächig)**

Nach kurzem Betätigen einer IR-Fernbedienung wird vom Schaltobjekt ein Ein- oder Aus-Telegramm gesendet. Nach längerem Betätigen einer IR-Fernbedienungtaste (größer der parametrierbaren Betätigungszeit) wird über das 4 Bit Dimmobjekt aufoder abgedimmt (die Dimmstufen sind parametrierbar). Die aktuelle Schalt-/Dimmrichtung ist immer von der vorherigen Aktion abhängig. Nach einem Dimmvorgang wird ein entsprechendes Stopp-Telegramm gesendet. Nach einem Aufwärtsdimmen wird beim nächsten längeren Betätigen einer IR-Fernbedienungstaste abwärts gedimmt. Das Gerät empfängt Telegramme über das Schalt-/ und Dimmobjekt. In Abhängigkeit der empfangenen Werte wird beim nächsten Betätigen ein entsprechendes Telegramm erzeugt  $(Schaltobiekt = "0"$  dann folgt einschalten/aufdimmen oder Schaltobjekt = "1" dann folgt ausschalten/abdimmen). Desweiteren besteht die Möglichkeit die entsprechende Dimmstufe über eine frei parametrierbare Zeit zyklisch zu senden. Bei einem System von mehreren Sensore, die einen Aktor ansteuern, ist darauf zu achten, dass das Schalt- und Dimmobjekt mithören

kann (gleiche Gruppenadresse für alle Schalt- und alle Dimmobjekte / mithörende Gruppenadressen).

# **Dimmfunktion heller oder dunkler (2-flächig)**

Nach kurzem Betätigen einer IR-Fernbedienungstaste wird vom Schaltobjekt je nach Parametrierung ein Einoder Aus-Telegramm gesendet. Nach langem Betätigen einer IR-Fernbedienungstaste (größer der parametrierbaren Betätigungszeit) wird über das 4 Bit Dimmobjekt auf- oder abgedimmt (die Dimmstufen sind parametrierbar). Desweiteren besteht die Möglichkeit die entsprechende Dimmstufe über eine frei definierbare Zeit zyklisch zu senden. Beim Loslassen nach einer langen Betätigung kann wahlweise ein Stopp-Telegramm gesendet werden. Die Zeit, ab der ein langer Tastendruck erkannt wird, kann in Schritten von 100 ms parametriert werden.

# **Jalousiefunktion auf und ab (1-flächig)**

Die aktuelle Bewegungsrichtung der Jalousien/Rollladen oder die Richtung der Lamellenverstellung ist immer von der vorherigen Aktion abhängig. Zum Beispiel wird nach einem gesendeten Aufwärts-Befehl beim langen Betätigen einer IR-Fernbedienungstaste (größer der parametrierbaren Betätigungszeit) ein Abwärts-Befehl erzeugt. Werden nach einem Stopp-/ Schritttelegramm innerhalb einer parametrierbaren Zeit weitere Stopp-/Schritttelegramme durch kurzes Betätigen einer IR-Fernbedienungstaste erzeugt, so haben diese dann die gleiche Lamellendrehrichtung (nach einer Abwärtsfahrt --> Schritt auf und umgekehrt). Erst nach Ablauf der parametrierten Zeit wechselt die Lamellendrehrichtung beim kurzen Betätigen einer IR-Fernbedienungstaste. Der Sensor empfängt auch über das Stopp-/Schritt- und Bewegobjekt Telegramme. In Abhängigkeit der empfangenen Werte wird bei der nächsten Aktion an der IR-Fernbedienungstaste ein entsprechendes Telegramm erzeugt. Bei einem System von mehreren Sensoren, die einen Aktor ansteuern, ist darauf zu achten, dass das Schaltund Bewegobjekt mithören kann (gleiche Gruppenadressen für alle Schalt- und alle Bewegobjekte/mithörende Gruppenadressen)

# **Jalousiefunktion auf oder ab (2-flächig)**

Nach kurzem Betätigen einer IR-Fernbedienungstaste wird ein Stopp-/Schritttelegramm und nach dem langen Betätigen einer IR-Fernbedienungstaste (größer der parametrierbaren Betätigungszeit) ein Beweg-Telegramm erzeugt. Die Fahrtrichtung kann parametriert werden. Die Zeit, ab der ein langer Tastendruck erkannt wird, kann in Schritten von 100 ms parametriert werden.

# **Flankenfunktion (1 Bit; 1 Byte)**

Die Flankenfunktion bietet die Möglichkeit verschiedene Aktionen zu verschiedenen Zeitpunkten auszufüren. Die Zeitpunkte sind sofort bei Betätigung (betätigt), Loslassen vor Ablauf der langen Betätigungszeit (kurz betätigt), Erreichen der langen Betäti-

Präsenz/Überwachung/Lichtregelung/IR 1335/1.0, Art. Nr. 6309xx

gungszeit (lang betätigt) und Loslassen nach Ablauf der langen Betätigungszeit (loslassen). Zu jedem dieser Zeitpunkte können die Aktionen sendet "Wert 1", sendet "Wert 2", sendet "seinen Wert" (aktueller Objektwert), schaltet um (zwischen Wert 1 und Wert 2) oder keine Aktion erfolgen.

Die Flankenfunktion stellt ein 1 Bit oder ein 1 Byte Kommunikationsobjekt zur Verfügung.

Die Zeit, ab der ein langer Tastendruck erkannt wird, kann in Schritten von 100 ms parametriert werden.

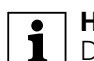

**| • Hinweis:**<br> **| • Die ausgeführten Aktionen sind betätigungsab**hängig, d. h. bei einer kurzen Betätigung (Betätigungsdauer ist kleiner als die eingestellte Betätigungszeit) werden Aktionen "bei Betätigung" und "bei kurzer Betätigung" ausgeführt. Während bei einer langen Betätigung die Aktionen "bei Betätigung", "bei langer Betätigung" und "bei Loslassen" ausgeführt werden. Es müssen also alle Aktionen parametriert werden, damit nach jeder Betätigung am IR-Fernbedienungstaster die gewünschte Aktion erfolgt.

# **Flankenfunktion (mit 2-Byte-Werten)**

Die Flankenfunktion mit 2-Byte-Werten gleicht der Flankenfunktion mit 1 Bit, 1 Byte , nur hier wird ein 2- Byte Kommunikationsobjekt zur Verfügung gestellt. Die einzustellenden Werte sind direkte 2 Byte Werte oder Gleitkommawerte (positive und negative Werte).

- Wert 0-65535 in Gleitkomma wandeln / der eingebene Wert wird in Basis und Faktor gewandelt und auf den Bus gesendet.
- Wert -32768-32767 in Gleitkomma wandeln / der eingegebene Wert wird in Basis und Faktor gewandelt und auf den Bus gesendet.
- Gleitkomma
- Wert 0-65535 der Wert wird ungewandelt auf den Bus gesendet
- Wert -32768-32767 der Wert wird ungewandelt auf den Bus gesendet

## **Szenen-Ansteuerung**

Die Szenenfunktion arbeitet zum Abrufen und Speichern von Szenen mit 1 Byte Werten (externer Szenenbaustein).

Bei der Szenenfunktion wird bei einem kurzen IR-Fernbedienungstastendruck eine Szene abgerufen und bei einem langen Tastendruck eine Szene gespeichert. Das Speichern der Szenen kann gesperrt werden.

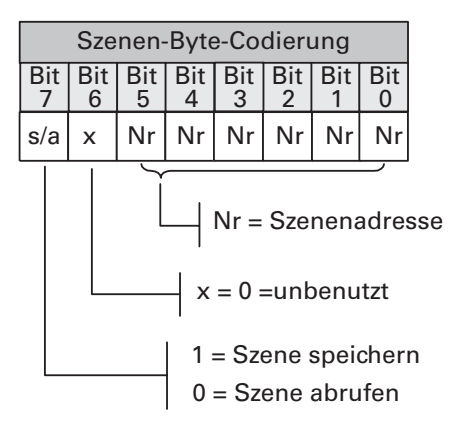

# **Kommunikationsobjekte**

Sie können folgende Kommunikationsobjekte auswählen:

# **IR-Empfänger IR-Funktion X**

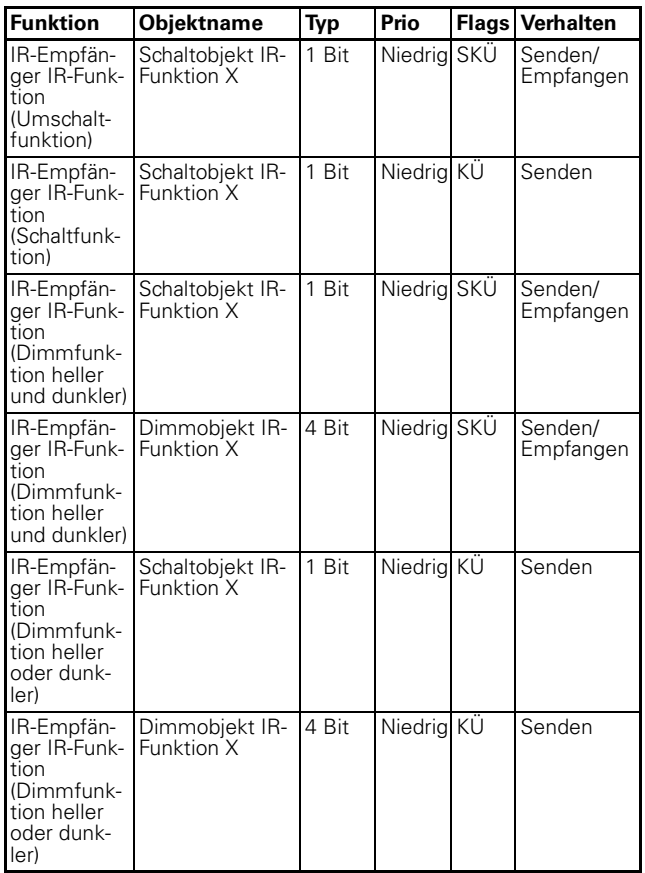

Präsenz/Überwachung/Lichtregelung/IR 1335/1.0, Art. Nr. 6309xx

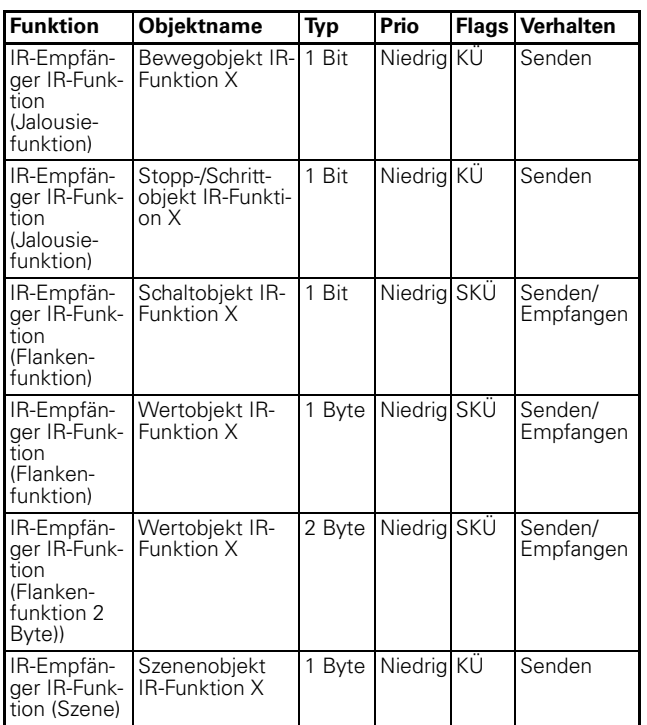

## **Parameter**

**Tomark Hinweis:**<br> **I** In den Parametereinstellungen stehen verschiedene Funktionen in Abhängigkeit zu anderen Funktionen. Je nach Parametereinstellung können manche Funktionen oder Objekte in der ETS angezeigt oder nicht angezeigt werden.

## **IR-Empfänger**

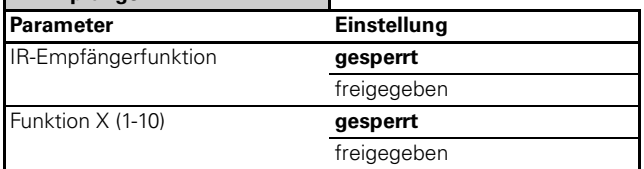

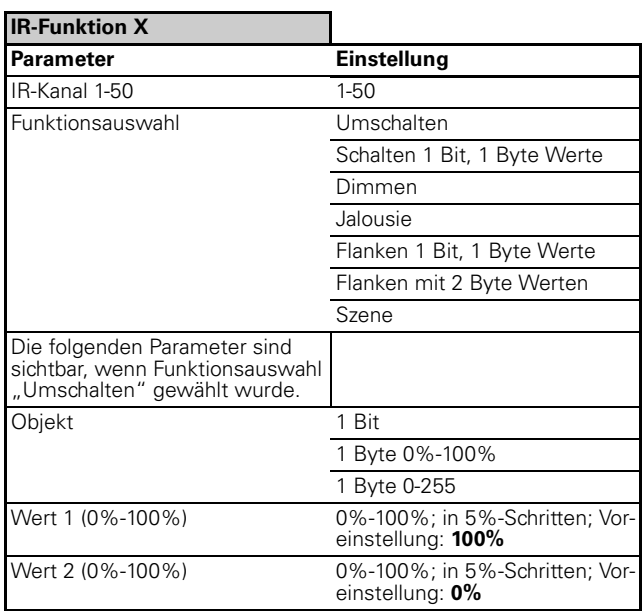

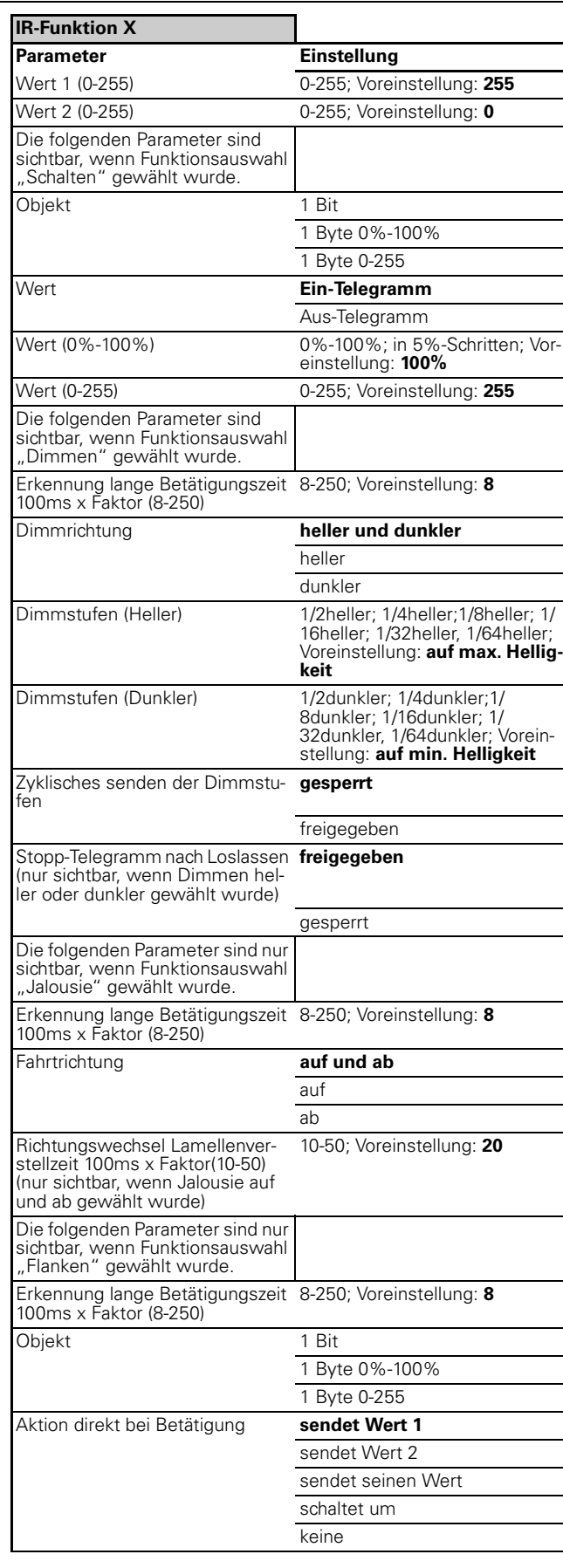

Präsenz/Überwachung/Lichtregelung/IR 1335/1.0, Art. Nr. 6309xx

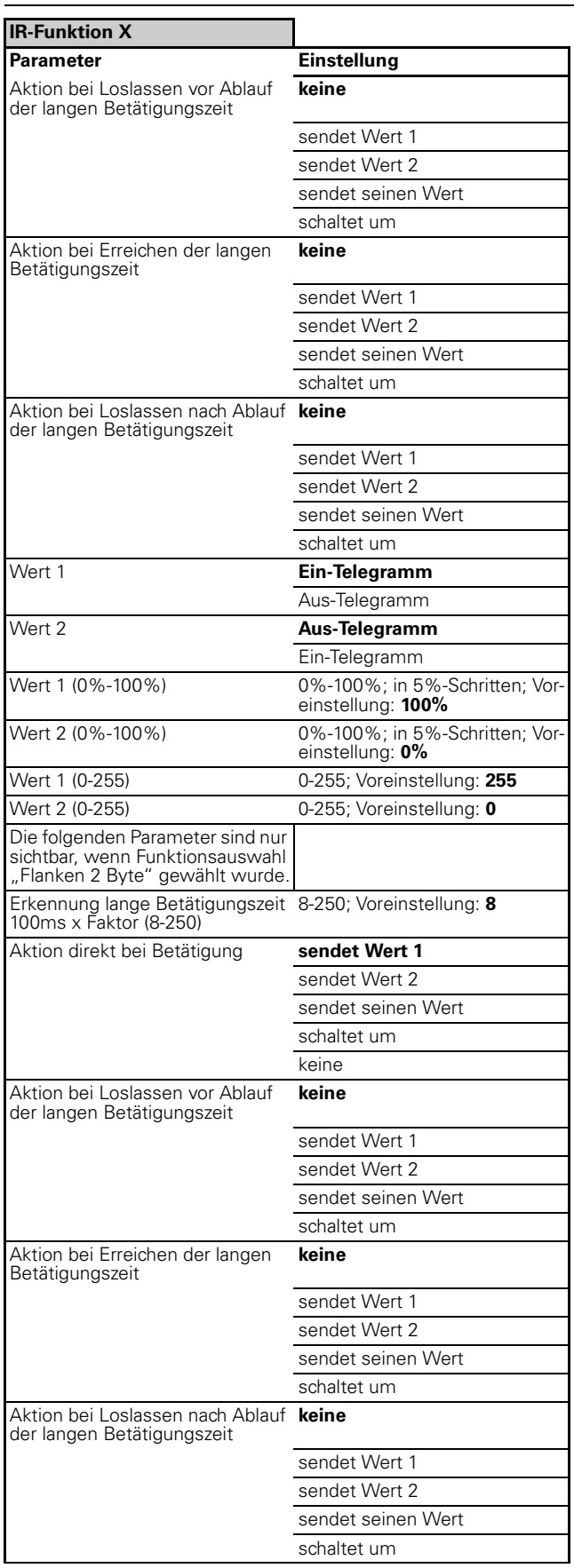

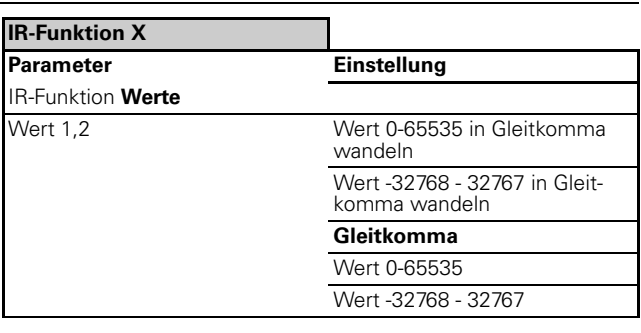

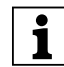

**| Hinweis zu Parametereinstellungen 2 Byte:**<br> **| 1** Je nach Einstellung des Werttyps ergeben sich unterschiedliche Parameter, die Werte können je nach Parametrierung sofort eingegeben werden, oder werden mit Vorzeichen x Basiswert x Faktor ermittelt!

**TEXT Hinweis:**<br>
In den Parametereinstellungen stehen verschiedene Funktionen in Abhängigkeit zu anderen Funktionen. Je nach Parametereinstellung können manche Funktionen oder Objekte in der ETS angezeigt oder nicht angezeigt werden.

# **IR-Empfänger IR-Funktion X**

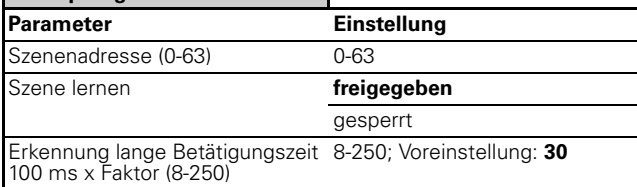

Präsenz/Überwachung/Lichtregelung/IR 1335/1.0, Art. Nr. 6309xx

# ● **IR-Konfiguration**

Für die IR-Konfiguration stehen die Funktionen "Reichweite", "Zeitfaktor für Treppenlichtzeit" und "Helligkeit" zur Verfügung. Für jeden IR-Konfigurationskanal (1-10) kann mit der ETS die entsprechende Funktion parametriert werden. Bei jedem Kanal können die gleichen Funktionen angewählt werden. Desweiteren kann in der ETS dem entsprechenden IR-Konfigurationskanal der entsprechende IR-Kanal (1-50) einer Merten IR-Fernbedienung zugewiesen werden. Die IR-Konfiguration arbeitet intern, d. h. es müssen keine zusätzlichen Gruppenadressen verbunden werden. Mit Hilfe der IR-Konfiguration kann z. B. die Reichweite in allen Präsenz-/Bewegblöcken und der Lichtregelung verstellt werden, falls der Parameter "Reichweite einstellbar" - "über IR-Konfiguration" in den entsprechenden Kanälen freigegeben ist. Das Objekt "Reichweite - IR-Konfiguration X" ist ein Infoobjekt, es kann benutzt werden um z. B. den Wert dieses Objektes auf einem Touch-Panell anzeigen zu lassen.

**1 Hinweis:**<br>
In den einzelnen Blöcken und der Lichtregelung kann festgelegt werden, welche Werte über die IR-Konfiguration verändert werden sollen. Die entsprechenden Karten für "Reichweite", "Zeitfaktor für Treppenlichtzeit" und "Helligkeit" müssen auf "über IR-Konfiguration" eingestellt werden.

# **Reichweite über die IR-Konfiguration ändern**

Nach einem IR-Fernbedienungstastendruck wird die Reichweite in den Grenzen von 10% bis 100% mit der Schrittweite 10% erhöht oder veringert. Dabei kann (muss aber nicht) über das Objekt Reichweite die nun aktuelle Reichweite des ersten beeinflussten Blocks gesendet werden (es können mehrere Blöcke gleichzeitig geändert werden).

## **Zeitfaktor für Treppenlichtzeit über die IR-Konfiguration ändern**

Nach einem IR-Fernbedienungstastendruck wird der Zeitfaktor der Treppenlichtzeit in den Grenzen von 1 bis 255 mit der Schrittweite 1 erhöht oder verringert, dabei kann (muss aber nicht) über das Objekt Zeitfaktor Treppenlichtzeit der nun aktuelle Zeitfaktor des ersten beeinflussten Blocks gesendet werden (es können mehrere Blöcke gleichzeitig geändert werden). Die Treppenlichtzeit errechnet sich aus Zeitbasis x Zeitfaktor.

# **Helligkeit über die IR-Konfiguration ändern**

Nach einem IR-Fernbedienungstastendruck wird entweder der aktuell ermittelte Helligkeitswert oder ein parametrierter Wert in den freigegebenen Blöcken als Helligkeitssollwert oder Helligkeitsschwelle hinterlegt. Dabei kann (muss aber nicht) über das Objekt Helligkeitsschwelle gesendet werden.

# **Kommunikationsobjekte**

Sie können folgende Kommunikationsobjekte auswählen:

# **IR-Empfänger IR-Konfiguration X**

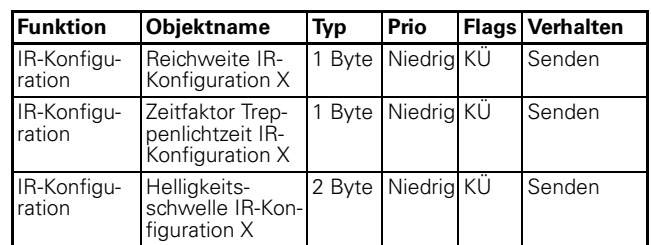

# **Parameter**

**TEXT Hinweis:**<br>
In den Parametereinstellungen stehen verschiedene Funktionen in Abhängigkeit zu anderen Funktionen. Je nach Parametereinstellung können manche Funktionen oder Objekte in der ETS angezeigt oder nicht angezeigt werden.

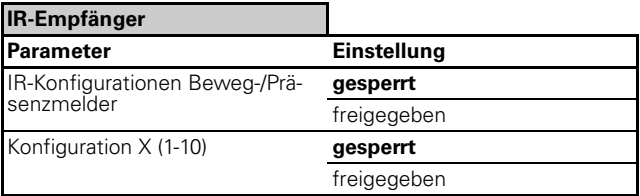

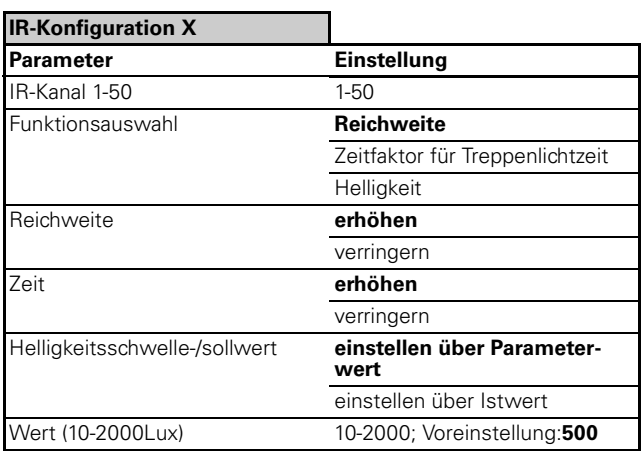

# ● **Lichtregelung**

Die Aufgabe des Lichtreglers ist eine anwesenheitsund helligkeitsabhängige Lichtregelung zu ermöglichen. Die Lichtregelung kann wahlweise automatisch durch die Bewegsensoren oder manuell durch einen Vororttaster (Mastertriggerobjekt) erfolgen. Die Ausgangsschnittstelle des Lichtreglers wird mit einem KNX Dimmaktor oder einer KNX Steuereinheit verbunden. Als Ausgangsobjekte steht ein 1 Bit Schaltobjekt, ein 4 Bit Dimmobjekt und zwei Stellwerte mit jeweils 1 Byte zur Verfügung. Um die Softwareapplikation der Lichtregelung kennenzulernen ist es sinnvoll die sogenannten "erweiterten Parameter" nicht freizugeben.

# **Der schnelle Einstieg in die Lichtregelung**

Nach dem Einfügen der Applikation in die ETS und freischalten der "Lichtregelung" in der Karte "Blockkonfiguration" wird die Lichtregelung in den

Grundfunktionen angezeigt. D. h. alle "erweiterten Parameter" sind nicht freigegeben.

Ohne eine Veränderung an den Parametern "Lichtregelung" vorzunehmen kann in der Praxis eine Lichtregelung realisiert werden. Der 1 Bit Schaltausgang und der 4 Bit Dimmausgang werden mit dem Schaltobjekt, bzw. Dimmobjekt des Dimmaktors/Steuereinheit verbunden. Sobald der Präsenzmelder eine Bewegung registriert und die Umgebungshelligkeit unter der eingestellten Helligkeitsschwelle liegt, wird die Lichtregelung automatisch gestartet. Die Treppenlichtzeit ist standardmäßig auf 25 Minuten eingestellt, siehe hierzu Karte "Lichtregelung, Zeiten". Die Abregelzeit ist standardmäßig auf 5 Minuten eingestellt, siehe hierzu Karte "Lichtregelung, Ausschalten in Automatik". Wenn der Präsenzmelder keine Bewegung mehr registriert, errechnet sich die Zeit bis zum Abschalten der Beleuchtung aus der Addition von Treppenlichtzeit und Abregelzeit. In der Standarteinstellung ergibt sich dann eine Zeit von 30 Minuten (25 min Treppenlichtzeit + 5 min Abregelzeit). In der Karte "Helligkeit" wird der Sollwert der Lichtregelung festgelegt. In der Standardeinstellung ist dieser Wert auf 300 Lux parametriert. Dieser Wert gilt bei nicht freigeschalteter "Istwertkorrektur" für den Montageort des Präsenzmelders. Die Lichtverhältnisse auf der Referenzfläche (Schreibtisch) sind andere als am Montageort. Das bedeutet, wenn am Schreibtisch eine Helligkeit von z. B. 500 Lux vorgeschrieben ist, muss die Helligkeit **auf der Referenzfläche** auf 500 Lux eingestellt werden. Danach wird die Helligkeit am Montageort gemessen. Dieser gemessene Wert am Montageort, wird in der ETS parametriert.

# **Blockdiagramm der Lichtregelung**

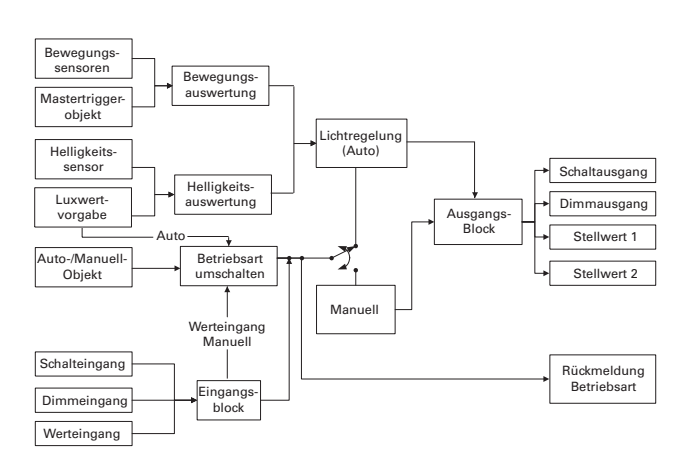

Die Ausgangsobjekte der Lichtregelung sind ein 1 Bit Schaltobjekt, ein 4 Bit Dimmobjekt, zwei 1 Byte Wertobjekte (Stellwert 1 und 2). Diese Ausgangsobjekte steuern einen oder mehrere Dimmaktoren/Steuereinheiten.

Die gesendeten Werte an den Ausgangsobjekten hängen von den geschriebenen Werten der Eingangsobjekte und von den physikalischen Ereignissen (Bewegung, Umgebungshelligkeit in Zusammenhang mit der Regelung) ab. Der Einfluss der Lichtregelung hängt vom Betriebszustand ab (Automatik-/Manuellbetrieb). Wenn der Präsenzmelder im Automatikbetrieb arbeitet, werden die Ausgangsobjekte direkt von der Lichtregelung beeinflusst. Die Lichtregelung bestimmt aus der Umgebungshelligkeit und der Bewegung vor dem Präsenzmelder die Werte, die von den Ausgangsobjekten gesendet werden. Mit Hilfe der Eingangsobjekte kann nun der Sollwert der Regelung verschoben und der Betriebszustand gewechselt werden.

Im Manuellbetrieb werden die Eingangstellegramme des Eingangsblocks direkt weiter an die Ausgangsobjekte gegeben. Auch hier kann der Betriebszustand gewechselt werden.

- Nach dem Beschreiben des 1 Byte Werteingangs wechselt der Betriebszustand in den Manuellbetrieb. Der Wert des 1 Byte Eingangsobjekts wird dann direkt weiter an den Ausgang des Dimmaktors/Steuereinheit gegeben.
- Nach Beschreiben des 2 Byte Luxwertvorgabeeingangs wechselt der Betriebszustand in den Automatikbetrieb. Der Wert dieses Eingangsobjektes gibt einen neuen Sollwert für die Lichtregelung vor. Ausnahme ist der Wert "0", dieser Wert führt das Abregelverhalten aus.

Durch Beschreiben des Mastertriggerobjektes wird eine Bewegung simuliert. Dieses Objekt ist ein-sensitiv, d. h. nur Ein-Telegramme bewirken eine Bewegungssimulation. Aus-Telegramme haben keine Auswirkung auf das Mastertriggerobjekt.

## **Betriebszustände**

Die Lichtregelung kann zwei Betriebszustände haben:

- Manuellbetrieb
- Automatikbetrieb

In der Karte "Lichtregelung Allgemein" ist parametrierbar, welcher Betriebszustand nach Download erfolgt. Durch beschreiben des Auto-/Manuell-Objektes kann der Betriebszustand ebenfalls gewechselt werden. Bei welchem Eingangswert auf Automatik geschaltet wird, kann in der Karte "Lichtregelung Allgemein" parametriert werden. In der Standardeinstellung wird durch den Objektwert "0" in Manuellbetrieb und durch den Objektwert "1" in

Automatikbetrieb geschaltet. Die Rückmeldung Betriebsart gibt dabei den aktuellen Betriebszustand wieder und wird nach Busspannungswiederkehr gesendet.

Befindet sich der Präsenzmelder im "Manuellbetrieb" ist die Lichtregelung ausgeschaltet, d. h. die Lichtregelung sendet keine Telegramme an den 1 Bit, 4 Bit und 1 Byte Ausgangsobjekten. Erkannte Bewegungen vor dem Sensor haben ebenfalls keine Auswirkung auf die Ausgänge.

Eingehende 1 Bit Schalttelegramme, 4 Bit Dimmtelegramme und Telegramme am 1 Byte Werteingang werden direkt weiter an die jeweiligen 1 Bit, 4 Bit und 1 Byte Ausgänge gegeben.

Im Automatikbetrieb werden Bewegungs- und Helligkeitssignale der Sensorik von der Lichtregelung ausgewertet und führen zum Senden von Telegrammen an den Ausgängen. Die 4 Bit Dimmtelegramme und die 2 Byte Luxwertvorgabe dienen nun zum verschieben der Regelschwelle . Mit Hilfe des 1 Byte Werteingangs kann in den Manuelbetrieb gewechselt werden, dieser 1 Byte Wert wird am Ausgang des Präsenzmelders an den Dimmer/Steuereinheit weitergegeben. Befindet sich der Präsenzmelder im Automatikbetrieb kann mit dem Beschreiben des 1 Bit Schalteingangs die Lichtregelung gestartet werden.

Die folgende Tabelle beschreibt den Wechsel zwischen Manuell- und Automatikbetrieb beim Beschreiben des 1 Byte Werteingangs und des 2 Byte Luxwertvorgabe-Objektes:

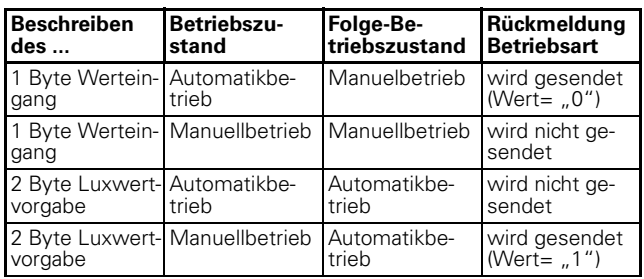

## **Lichtregelung**

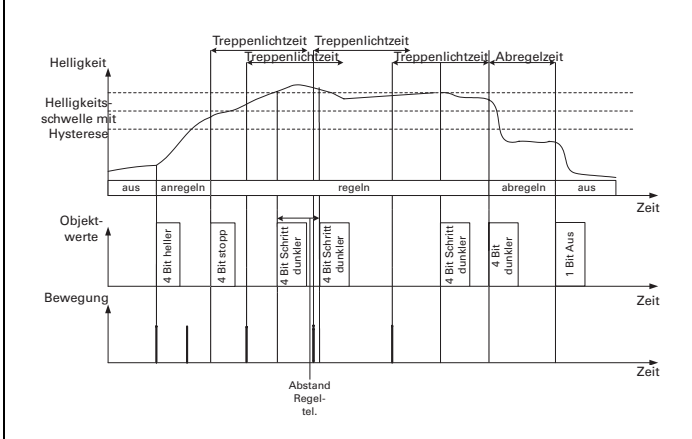

In dem dargestellten Diagramm werden die vier Phasen der Lichtregelung im Automatikbetrieb beschrieben. Die erste Phase ist der Ruhezustand, die Beleuchtung ist ausgeschaltet. In der zweiten Phase, der "Anregel-Phase" (anregeln) wird der Dimmaktor/ Steuereinheit über die Ausgangsobjekte bis zur gewünschten Helligkeitsschwelle gedimmt. Der eigentliche Regelvorgang arbeitet erst in der dritten Phase, die "Regel-Phase" (regeln). Die Lichtregelung versucht die Umgebungshelligkeit mit Hilfe des Dimmaktors/Steuereinheit über seine Ausgangstelegramme auf einem Sollwert zu halten. Dieser Sollwert kann in dieser Phase mit 4 Bit Auf-/Stopp-, 4 Bit Ab-/Stopp- (Dimmeingang) und 2 Byte Telegrammen (ungleich 000h) (Luxwertvorgabe) verschoben werden. In der vierten Phase, der "Abregel-Phase" (abregeln), dimmt der Präsenzmelder den Dimmaktor/Steuereinheit vom Sollwert auf die Mindesthelligkeit. Ist diese erreicht, so wird eine gewisse Zeit lang gewartet (siehe hierzu Parameter: Abregelzeit), bevor ausgeschaltet wird. Angereglt wird über einen 1/1-Auf-Schritt. Erreicht die Helligkeit auf Grund des nun folgenden "Hochdimmens" des Dimmaktors/Steuereinheit den Sollwert (Hystereseband) wird ein Stopp-Telegramm gesendet. Ab diesem Zeitpunkt wird nun mit 1/n-Schritten auf oder ab versucht die Umgebungshelligkeit auf dem Sollwert zu halten. Bei Dimmaktoren/Steuereinheiten mit steiler und damit schneller Anstiegeskurve wird ein Überschwingen zu beobachten sein, da der Präsenzmelder mit Lichtregelung das Stopp-Telegramm nicht schnell genug senden kann.

Alternativ zum Anregeln mit einem 4 Bit Telegramm kann ein Anspringwert parametriert werden. Dieser wird anstelle des 1/1-Schritts gesendet. Von diesem Anspringwert wird dann begonnen die Regelschritte zu generieren.

Regelschritte werden gesendet, falls die Umgebungshelligkeit in der "Regel-Phase" nicht dem Sollwert (Hystereseband) entspricht. Es können Schritte der Größe 1/8, 1/16, 1/32 oder 1/64 gewählt werden. Müssen mehrere Schritte hintereinander gesendet werden, so geschieht dies in einem parametrierbaren Zeitraster (ab 4 s). Sind bei der entsprechenden Parametrierung 8, 16, 32 oder 64 Schritte hintereinander in eine Richtung gesendet worden, so werden, falls aufgedimmt wurde, keine Telegramme mehr gesendet

Präsenz/Überwachung/Lichtregelung/IR 1335/1.0, Art. Nr. 6309xx

und falls abgedimmt wurde, sofern per Parameter freigeschaltet, wird ausgeschaltet.

Der Abregelvorgang geschieht durch einen 1/1-Ab-Schritt. Der Dimmaktor/Steuereinheit fährt infolge dessen seine Mindesthelligkeit an. Nach Ablauf der Abregelzeit wird durch ein 1 Bit Schalttelegramm ausgeschaltet. Alternativ kann der Lichtregler auch sofort nach Ablauf der Treppenlichtzeit mit einem 1 Bit Schalttelegramm ausschalten.

Wenn der Präsenzmelder im Betriebszustand "Automatikbetrieb" die Beleuchtung ausgeschaltet hat, gibt es vier Möglichkeiten das Gerät zum Anregeln zu bewegen:

- Die Umgebungshelligkeit liegt unterhalb des aktuellen Sollwertes und der Bewegungssensor erkennt eine Bewegung vor dem Gerät, oder es wird das Mastertriggerobjekt mit einem Ein-Telegramm beschrieben.
- Die Umgebungshelligkeit liegt unterhalb des aktuellen Sollwertes, der 1 Bit Schalteingang wird mit einem Ein-Telegramm beschrieben und die Parametrierung sieht dieses Verhalten vor.
- Durch ein 4 Bit Auf-Telegramm auf den Dimmeingang wird der Sollwert verschoben und gleichzeitig eingeschaltet.
- Werteingang auf der Luxwertvorgabe (ungleich 0) bewirkt ebenfalls ein Anregeln mit gleichzeitigem Verschieben des Sollwertes.
- Werteingang auf der Luxwertvrogabe (gleich 0) bewirkt ein Abregelverhalten.

Das Memoryverhalten des Sollwertes ist abhängig von der Parametrierung in der Applikationssoftware, siehe hierzu Karte "Lichtregelung Allgemein", "Memoryverhalten":

- "letzter Sollwert": Nach Download, nach Busspannungswiederkehr und nach Betriebszustandswechsel (Manuell-/Automatikbetrieb) wird der gemerkte Sollwert verwendet.
- "parametrierter Sollwert": Nach Download, nach Busspannungswiederkehr und nach Betriebszustandswechsel (Manuell-/Automatikbetrieb) wird der mit der Applikationssoftware parametrierte Wert verwendet.

**| Hinweis:**<br>
Der Übergang zwischen zwei Phasen kann zwei Ursachen haben: Der Präsenzmelder wertet eine Bewegung aus, oder die Eingangsobjekte werden beschrieben. Beispiel: Der Präsenzmelder kann, falls er zuvor ausgeschaltet hat (Phase: Aus), auf Grund einer erkannten Bewegung automatisch in die Phase "Anregeln" wechseln, um danach in der Phase "Regeln" die Umgebungshelligkeit in der Nähe des Sollwertes einzustellen. Die gleichen Übergänge sind auch ohne Bewegung realisierbar, indem die Eingangsobjekte (1 Bit Schalteingang oder 4 Bit Dimmeingang) beschrieben werden.

## **Bewegungserkennung**

Die Bewegungserkennung bei der Lichtregelung arbeitet analog zu der Bewegungserkennung im Präsenzmelder. Siehe hierzu weiter vorne: Kapitel "Präsenz-/Bewegungsblock" unter der Überschrift Bewegungserkennung.

## **Istwertkorrektur / Erweiterte Regelparameter**

Die Freigabe der "Istwertkorrektur" und "Erweiterte Regelparameter" hat Auswirkungen auf die Freigabe einiger Parameter bei der Lichtregelung. Siehe zum Thema "Istwertkorrektur" auch weiter vorne Kapitel: "Helligkeitsauswertung", Thema: "Istwertkorrektur". Der Helligkeitssensor des Lichtregelers misst die Helligkeit am Montageort. Dieses kann ein Problem für die Lichtregelung darstellen, weil eine Helligkeitsdifferenz zwischen dem Montageort und der Referenzfläche (Stelle an der der Helligkeitswert geregelt werden soll) in Abhängigkeit der Ausgangsgröße des Dimmaktors/Steuereinheit bestehen kann. Für diesen Problemfall kann die Istwertkorrektur verwendet werden. Dabei muss ein 1 Byte Rückmeldeobjekt des Dimmaktors/Steuereinheit mit dem Rückmeldeobjekt "Helligkeitswert Dimmaktor" des Lichtreglers verbunden werden.

Je nach Istwertkorrektur und Anregelverhalten sind unterschiedliche Regelverhalten einstellbar:

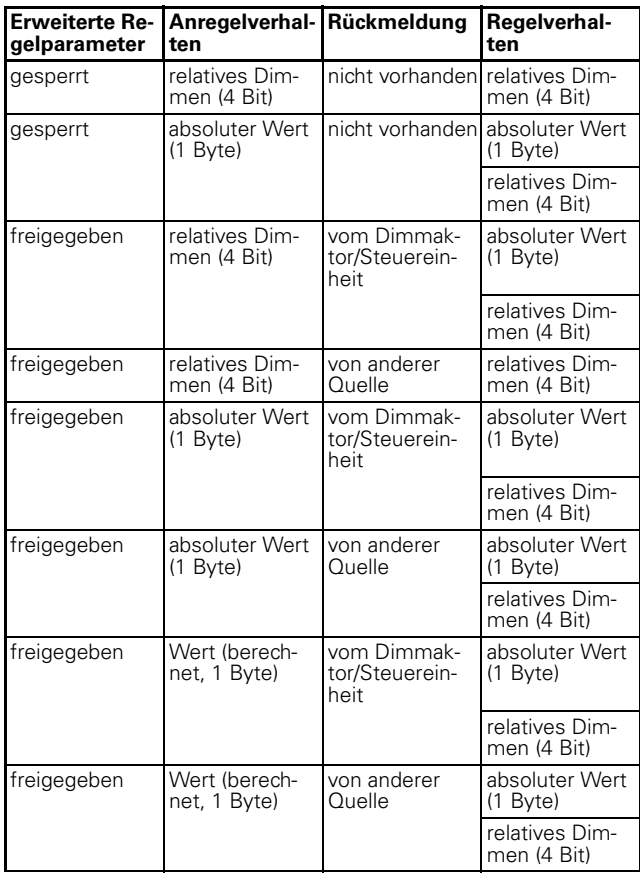

Präsenz/Überwachung/Lichtregelung/IR 1335/1.0, Art. Nr. 6309xx

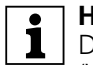

**TERNIG Hinweis:**<br>
Der beim Anregelverhalten berechnete Wert (Wert berechnet, 1 Byte) für Stellwert 1 wird mit Hilfe der Istwertkorrektur (Verschiebungskurve) und der 1 Byte Rückmeldung des Dimmaktors/ Steuereinheit berechnet. Nach dem Setzen des Stellwertes soll die Helligkeit in der Nähe des Sollwertes liegen, deshalb besteht eine kurze Anregelphase.

**1 Hinweis:**<br>**Die Istwertkorrektur muss in den Karten "Allge**mein" und "Lichtregelung Allgemein" ("erweiterte Regelparameter") freigegeben bzw. gesperrt werden.

# **Erweiterte Dimmereigenschaften**

Die "erweiterten Dimmereigenschaften" werden in der Karte "Einschalten in Automatik" freigegeben, bzw. gesperrt.

Durch die Freigabe der "erweiterten Dimmereigenschaften" können die Objekte "Objekt Dimmzeitverkürzung" und "Lasterkennung" parametriert werden.

# **Objekt Dimmzeitverkürzung**

Die aktuellen Merten Dimmer und Steuereinheiten verfügen über ein Objekt "Dimmzeitverkürzung" (1 Byte). Dieses Objekt ist unter anderem für die Parametrierung der Dimmkurve verantwortlich. Siehe für nähere Erklärungen hierzu die Applikationsbeschreibung des Dimmers oder der Steuereinheit.

Das "Objekt Dimmzeitverkürzung" des Präsenzmelders wird eine parametrierbare Zeit vor dem Start der Anregelphase gesendet, falls die Regelung aus dem Ruhezustand oder dem Manuellbetrieb gestartet wird. Der Wert dieses Objektes stellt einen bestimmten Kurvenverlauf des Dimmaktors oder der Steuereinheit ein. Das kann von Vorteil sein, wenn am Dimmaktor die Dimmkurve manuell geändert wurde, jetzt stellt der Präsenzmelder wieder für die Lichtregelung die optimale Dimmkurve ein. So wird sichergestellt das für die Lichtregelung immer der optimale Kurvenverlauf der Dimmkurve eingestellt wird.

# **Lasterkennung**

Universaldimmer (kapazitiv, induktiv, ohmsch) benötigen in manchen Fällen eine Lasterkennung, bevor mit dem eigentlichen Dimmen begonnen werden kann. Für die die Lichtregelung ist es wichtig zu wissen, wann eine Lasterkennung gestartet werden muss und wann die Erkennung zu Ende ist. Zu diesem Zweck wird das Fehlerobjekt der Lichtregelung eingeblendet, dass mit dem Fehlerobjekt des Dimmers verbunden werden muss. Bei Busspannungswiederkehr oder beim Empfang eines Fehlers auf dem Fehlerobjekt kann mit dem parametrierten Telegramm eine Lasterkennung angestoßen werden. Nach dem Empfang eines "OK" auf dem Fehlerobjektes kann mit der Lichtregelung gestartet werden. Im Automatikbetrieb wird bei einem empfangenen

Fehler die Lasterkennung einmal angestoßen. Im Manuellbetrieb "merkt" sich der Präsenzmelder, dass die Lasterkennung später durchzuführen ist. D. h. die Lasterkennung wird in der "Anregelphase" angestoßen.

|**Hinweis:** Das Fehlerobjekt des Dimmaktors wirkt kanalübergreifend, bei Leerlauf, Kurzschluss oder Übertemperatur eines Dimmkanals sendet das Fehlerobjekt seinen Wert auf den Bus. Es ist zu prüfen, ob der entsprechende Dimmkanal über die Lichtregelung angesprochen wird.

# **Regelverhalten "absoluter Wert" (1 Byte)**

# **Grenzwerttelegramme**

Bei dem parametrierten Regelverhalten "absoluter Wert" (1 Byte) kann beim Erreichen (Überschreiten) der unteren und oberen Stellwertgrenze ein Telegramm gesendet werden.

 $-1$  Rit

Bei Erreichen der oberen / unteren Grenze wird ein Ein-Telegramm gesendet. Falls vorher ein Ein-Telegramm gesendet wurde, und der Sollwert wieder innerhalb der Grenzen liegt,

oder die Regelphase wird verlassen, wird ein Aus-Telegramm gesendet.

– 1 Byte

Bei Erreichen der oberen Grenze wird ein parametriertes Telegramm gesendet. Bei Erreichen der unteren Grenze wird ein parametriertes Telegramm gesendet.

# **Stellwert 2**

Der zweite 1 Byte Stellwert kann z. B. ein Lichtband in der Nähe des Fensters im Verhältnis zu einem Lichtband weiter im Raum (Stellwert 1) gesteuert werden. Das Verhältnis von Stellwert 2 zu Stellwert 1 kann absolut (Stellwert 2=Stellwert 1 +/- X) oder relativ (Stellwert 2= Stellwert 1 x X) sein. Bei den Stellwertgrenzen für Stellwert 1 und Stellwert 2 ist darauf zu achten, dass bei einem möglichen 1 Byte Abregelverhalten die Stellwertgrenzen für Stellwert 1 nicht beachtet werden, während der errechnete Wert für Stellwert 2 in die Grenzwertbetrachtung einbezogen wird.

## **Lichtregelung 2-stufig**

Bei freigebener Istwertkorrektur und erweiterter Regelparameter kann eine 2-stufige Regelung verwendet werden. Mit einem 1 Bit Schaltobjekt kann eine Zusatzbeleuchtung geschaltet werden, falls über die dimmbaren Leuchten der Sollwert nicht erreicht werden kann.

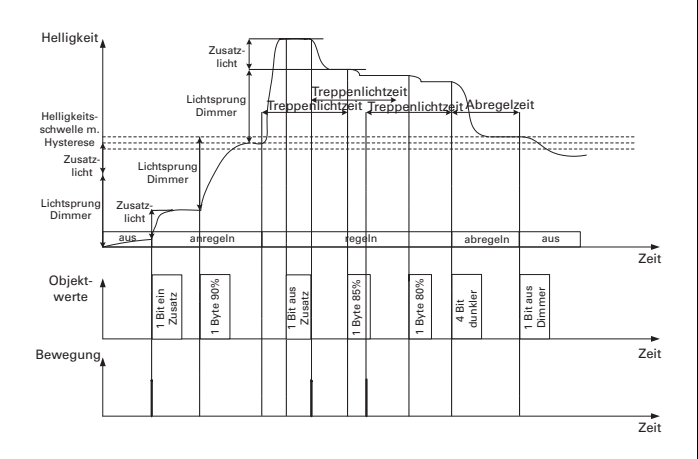

In der Anregelphase wird die Zusatzbeleuchtung eingeschaltet, weil der Dimmer den Sollwert nicht alleine erreichen kann.

In der Reglephase steigt die Umgebungshelligkeit (sprunghaft), der Dimmer alleine kann den Sollwert nicht erreichen und der Präsenzmelder schaltet die Zusatzbeleuchtung aus.

Die Zusatzbeleuchtung muss im Gegensatz zur dimmbaren Beleuchtung einen wesentlich kleineren Anteil an der Helligkeit haben, damit die Lichtregelung nicht zum Schwingen neigt. Die Zusatzbeleuchtung würde sonst dauernd ein- und ausgeschaltet.

# **Bestimmte Parameter über den Bus ändern**

Folgende Parameter können über den Bus geändert werden:

- "Zeitfaktor Treppenlichtzeit"
- "Reichweite"
- "Helligkeitssollwert"

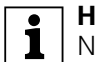

**| Hinweis:**<br>
Nach Busspannungsausfall und -wiederkehr bleiben die geänderten Werte erhalten.

## **Kommunikationsobjekte**

Sie können folgende Kommunikationsobjekte auswählen:

## **Lichtregelung Allgemein**

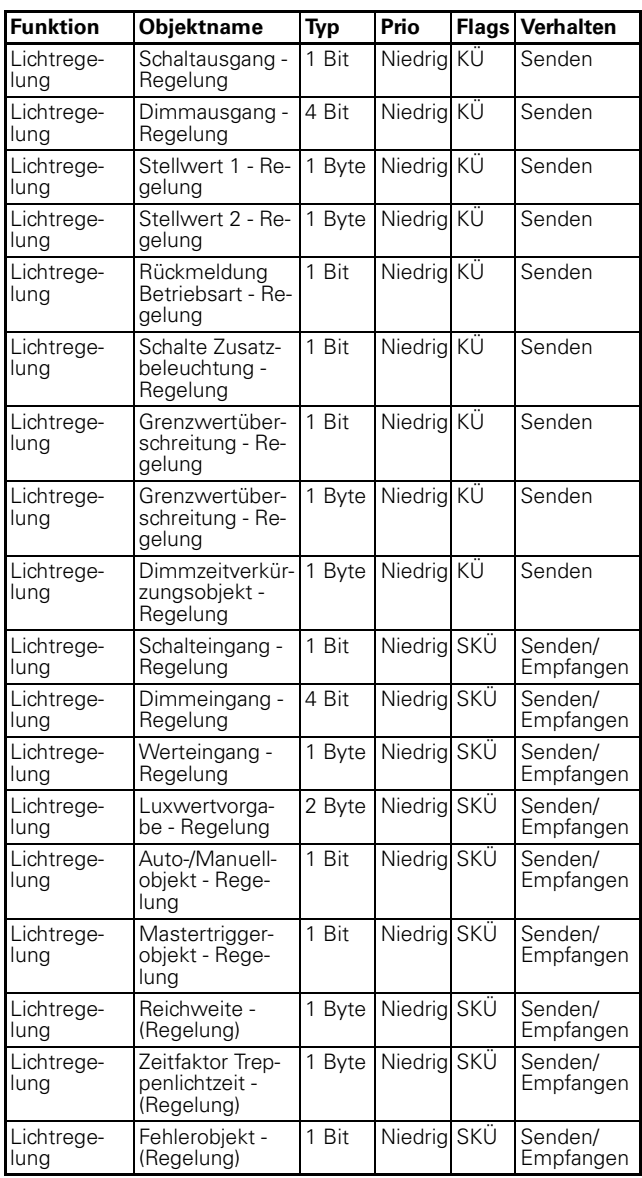

Präsenz/Überwachung/Lichtregelung/IR 1335/1.0, Art. Nr. 6309xx

## **Parameter**

**Tomark Hinweis:**<br> **I** In den Parametereinstellungen stehen verschiedene Funktionen in Abhängigkeit zu anderen Funktionen. Je nach Parametereinstellung können manche Funktionen oder Objekte in der ETS angezeigt oder nicht angezeigt werden.

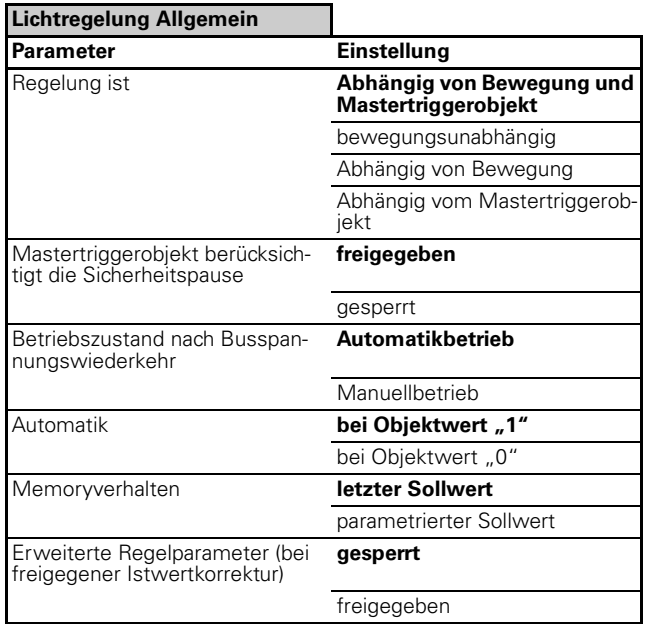

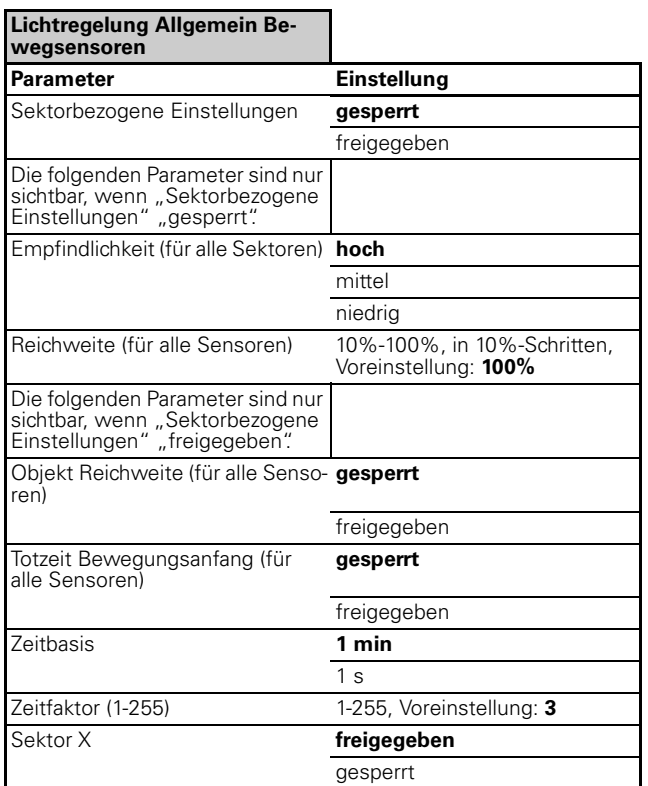

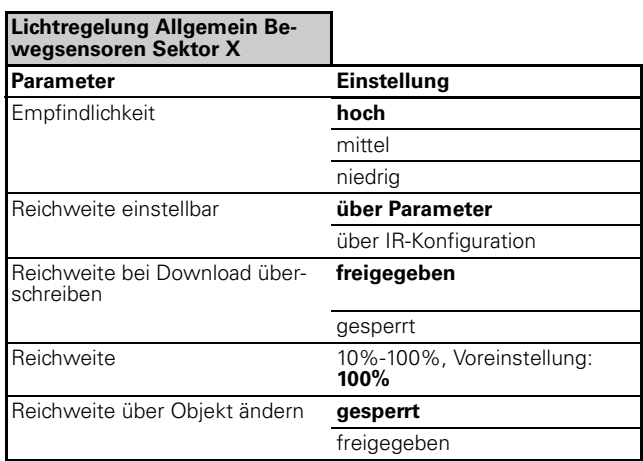

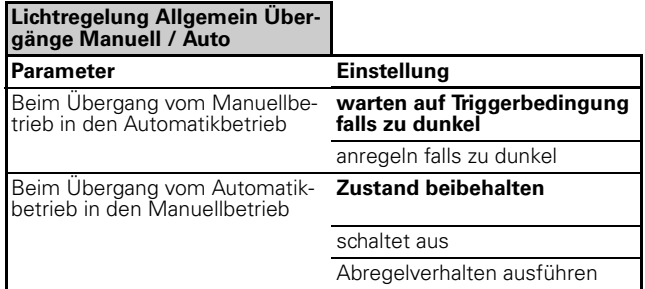

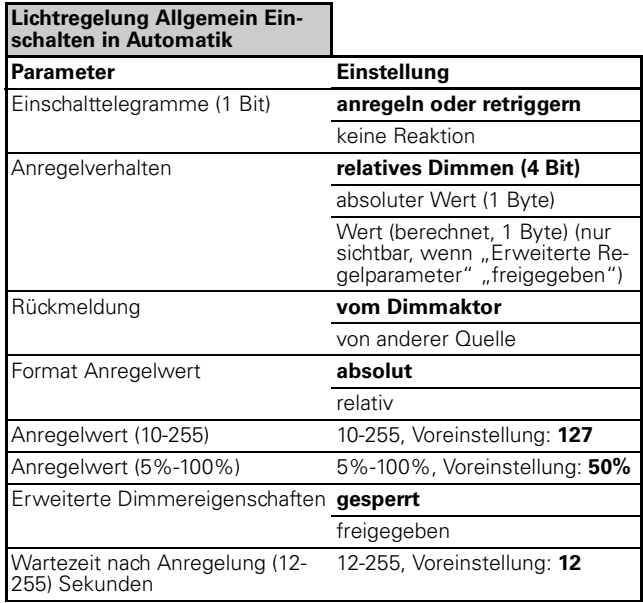

Präsenz/Überwachung/Lichtregelung/IR 1335/1.0, Art. Nr. 6309xx

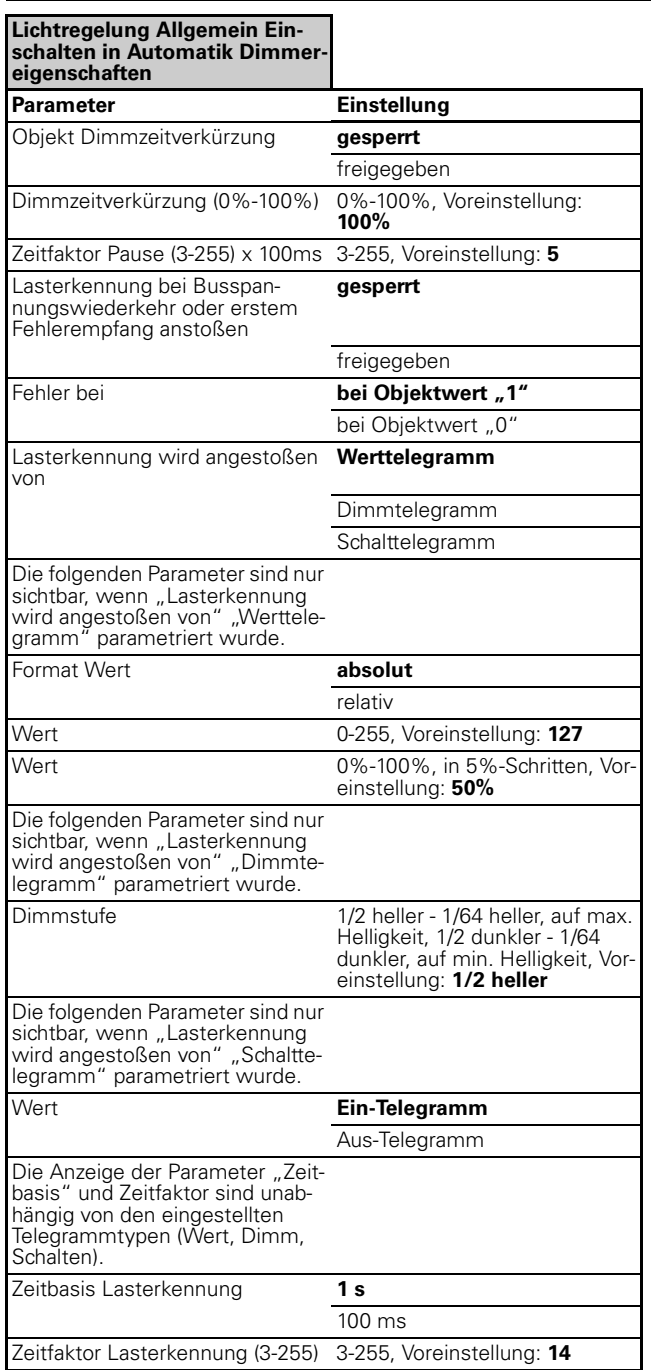

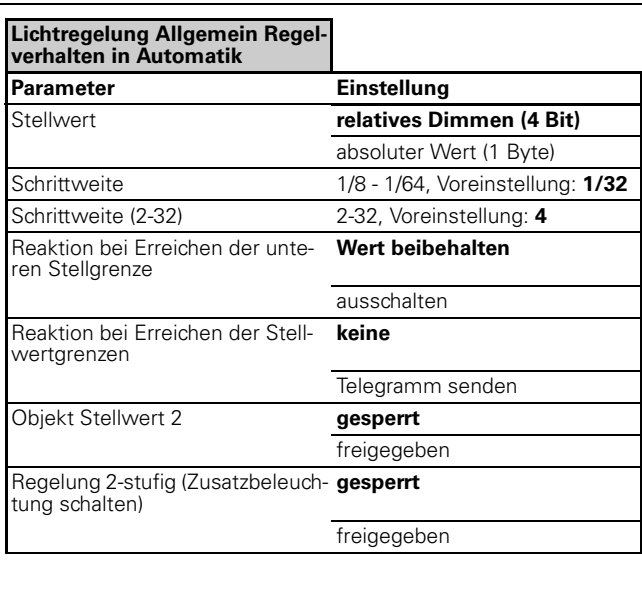

### **Lichtregelung Allgemein Regel-verhalten in Automatik Stellwertgrenzen** Parameter **Einstellung** Stellwert 1 Format untere Stellwertgrenze **absolut** relativ untere Stellwertgrenze (0-127) 0-127, Voreinstellung: **0** untere Stellwertgrenze (0%-50%) 0%-50%, in 5%-Schritten, Voreinstellung: **0%** Format obere Stellwertgrenze **absolut** relativ obere Stellwertgrenze(128-255) 128-255, Voreinstellung: **255** obere Stellwertgrenze (50%- 100%) 50%-100%, in 5%-Schritten, Voreinstellung: **100%** Die folgenden Parameter sind nur<br>sichtbar, wenn "Objekt Stellwert 2" "freigegeben" parametriert wurde. (Karte: "Regelverhalten in Automatik") Stellwert 2 Stellwert 2= **X% von Stellwert 1** Stellwert  $1 + X$ X (1%-200%) 1-200, Voreinstellung: **90** X (-128-127) -128-127, Voreinstellung: **-40** Format untere Stellwertgrenze **absolut** relativ untere Stellwertgrenze (0-127) 0-127, Voreinstellung: **0** untere Stellwertgrenze (0%-50%) 0%-50%, in 5%-Schritten; Voreinstellung: **0%** Format obere Stellwertgrenze **absolut** relativ obere Stellwertgrenze (128-255) 128-255, Voreinstellung: **255** obere Stellwertgrenze (50%- 100%) 50%-100%, in 5%-Schritten, Voreinstellung: **100%**

Präsenz/Überwachung/Lichtregelung/IR 1335/1.0, Art. Nr. 6309xx

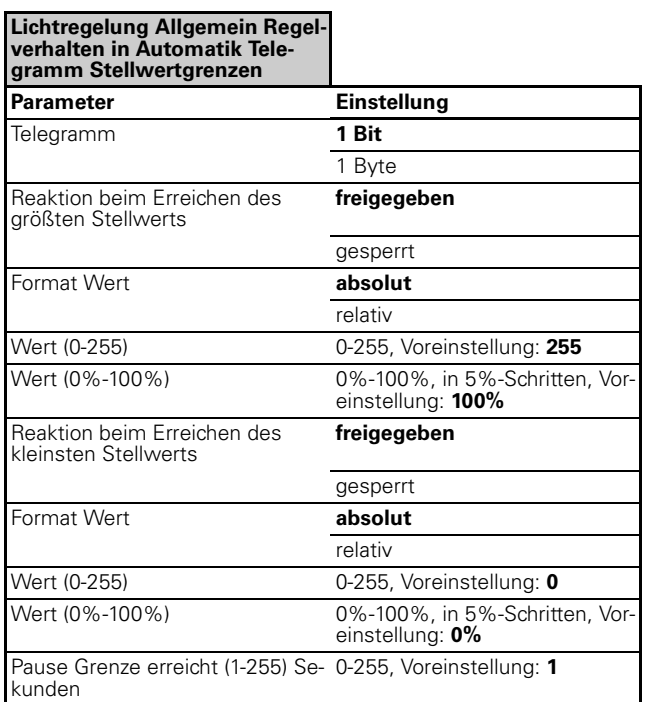

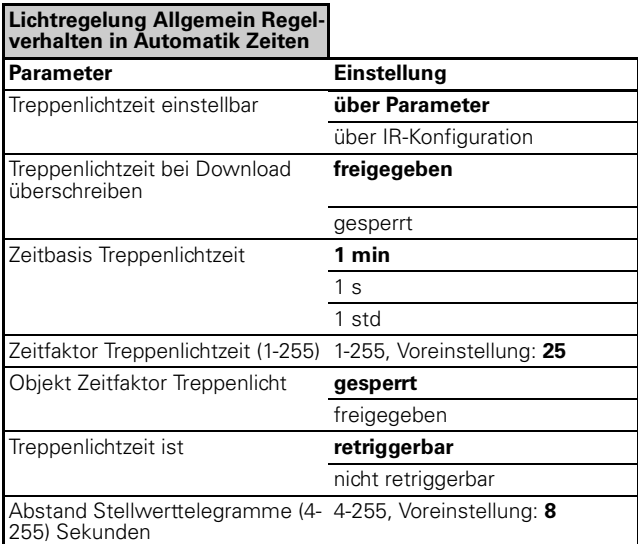

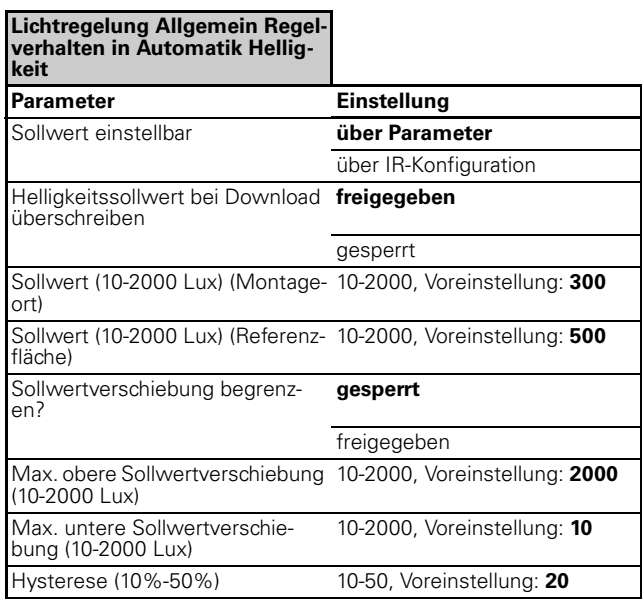

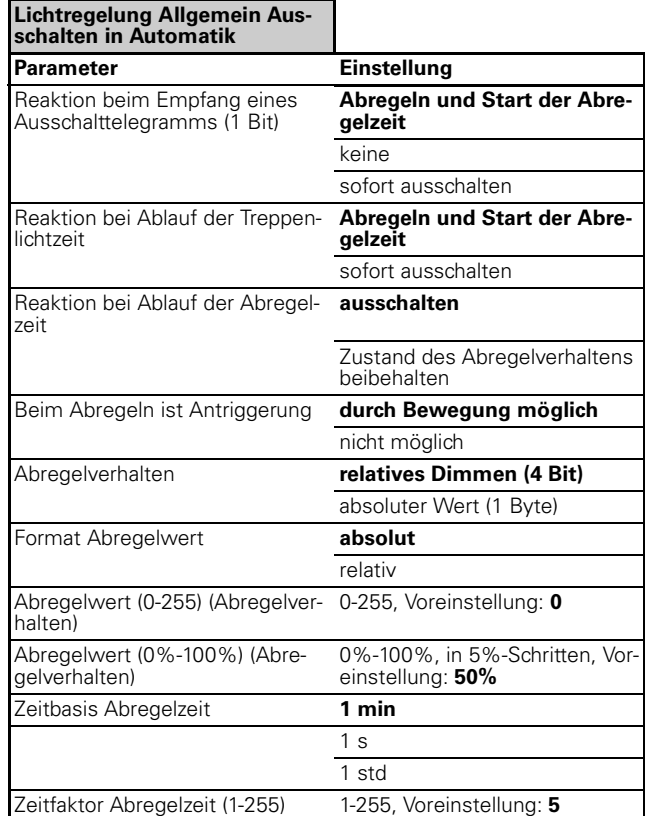

Präsenz/Überwachung/Lichtregelung/IR 1335/1.0, Art. Nr. 6309xx

## ● **Verhalten bei Anlegen/Wiederkehr der Busspannung**

## **Verhalten bei Anlegen/Wiederkehr der Busspannung**

Der Istwerteingang (externer Sensor), das Rückmeldeobjekt (Helligkeitswert Dimmaktor) können je nach Parametrierung Leseanforderungen senden. Die Rückmeldung Betriebsart und das Helligkeitsobjekt kann je nach Parametrierung gesendet werden.

# **Verhalten bei Ausfall der Busspannung**

keine Reaktion

● **Eigene Notizen:**